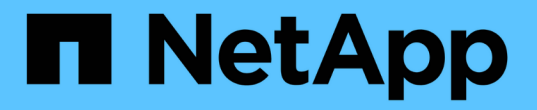

# **Microsoft Azure** で利用を開始しましょう

Cloud Volumes ONTAP

NetApp June 27, 2024

This PDF was generated from https://docs.netapp.com/ja-jp/test/task-getting-started-azure.html on June 27, 2024. Always check docs.netapp.com for the latest.

# 目次

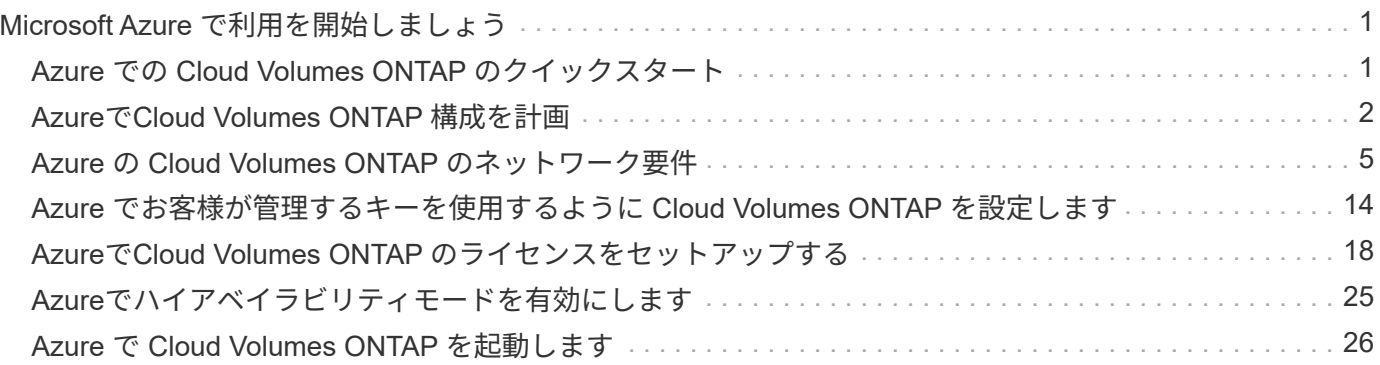

# <span id="page-2-0"></span>**Microsoft Azure** で利用を開始しましょう

## <span id="page-2-1"></span>**Azure** での **Cloud Volumes ONTAP** のクイックスタート

いくつかの手順で、 Cloud Volumes ONTAP for Azure を使い始めましょう。

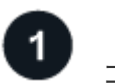

### コネクタを作成します

を持っていなければ ["](https://docs.netapp.com/us-en/bluexp-setup-admin/concept-connectors.html)[コネクタ](https://docs.netapp.com/us-en/bluexp-setup-admin/concept-connectors.html)["](https://docs.netapp.com/us-en/bluexp-setup-admin/concept-connectors.html) ただし、アカウント管理者がアカウントを作成する必要があります。 ["Azure](https://docs.netapp.com/us-en/bluexp-setup-admin/task-quick-start-connector-azure.html) [でコネクタを作成する方法について説明します](https://docs.netapp.com/us-en/bluexp-setup-admin/task-quick-start-connector-azure.html)["](https://docs.netapp.com/us-en/bluexp-setup-admin/task-quick-start-connector-azure.html)

インターネットアクセスを使用できないサブネットにCloud Volumes ONTAP を導入する場合は、コネクタを 手動でインストールし、そのコネクタで実行されているBlueXPユーザインターフェイスにアクセスする必要 があります。 ["](https://docs.netapp.com/us-en/bluexp-setup-admin/task-quick-start-private-mode.html)[インターネットにアクセスできない場所にコネクタを手動でインストールする方法について説](https://docs.netapp.com/us-en/bluexp-setup-admin/task-quick-start-private-mode.html) [明します](https://docs.netapp.com/us-en/bluexp-setup-admin/task-quick-start-private-mode.html)["](https://docs.netapp.com/us-en/bluexp-setup-admin/task-quick-start-private-mode.html)

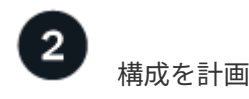

BlueXPでは、ワークロード要件に合わせて事前設定されたパッケージを提供しています。また、独自の構成 を作成することもできます。独自の設定を選択する場合は、使用可能なオプションを理解しておく必要があり ます。 ["](#page-3-0)[詳細はこちら。](#page-3-0)["](#page-3-0)。

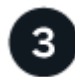

ネットワークをセットアップします

- 1. VNet とサブネットがコネクタと Cloud Volumes ONTAP 間の接続をサポートすることを確認します。
- 2. ターゲットVPCからのアウトバウンドのインターネットアクセスをNetApp AutoSupport で有効にしま す。

インターネットにアクセスできない場所にCloud Volumes ONTAP を導入する場合は、この手順は必要あ りません。

["](#page-6-0)[ネットワーク要件の詳細については、こちらをご覧ください](#page-6-0)["](#page-6-0)。

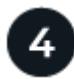

 **BlueXP**を使用して**Cloud Volumes ONTAP** を起動します

[ 作業環境の追加 ] をクリックし、展開するシステムのタイプを選択して、ウィザードの手順を実行します。 ["](#page-27-0) [詳細な手順を参照してください](#page-27-0)["](#page-27-0)。

関連リンク

- ["BlueXP](https://docs.netapp.com/us-en/bluexp-setup-admin/task-quick-start-connector-azure.html)[からコネクタを作成しています](https://docs.netapp.com/us-en/bluexp-setup-admin/task-quick-start-connector-azure.html)["](https://docs.netapp.com/us-en/bluexp-setup-admin/task-quick-start-connector-azure.html)
- ["Azure Marketplace](https://docs.netapp.com/us-en/bluexp-setup-admin/task-install-connector-azure.html) [からコネクタを作成する](https://docs.netapp.com/us-en/bluexp-setup-admin/task-install-connector-azure.html)["](https://docs.netapp.com/us-en/bluexp-setup-admin/task-install-connector-azure.html)
- ["Linux](https://docs.netapp.com/us-en/bluexp-setup-admin/task-install-connector-on-prem.html) [ホストへの](https://docs.netapp.com/us-en/bluexp-setup-admin/task-install-connector-on-prem.html) [Connector](https://docs.netapp.com/us-en/bluexp-setup-admin/task-install-connector-on-prem.html) [ソフトウェアのインストール](https://docs.netapp.com/us-en/bluexp-setup-admin/task-install-connector-on-prem.html)["](https://docs.netapp.com/us-en/bluexp-setup-admin/task-install-connector-on-prem.html)
- ["BlueXP](https://docs.netapp.com/us-en/bluexp-setup-admin/reference-permissions-azure.html)[が権限を持って実行できること](https://docs.netapp.com/us-en/bluexp-setup-admin/reference-permissions-azure.html)["](https://docs.netapp.com/us-en/bluexp-setup-admin/reference-permissions-azure.html)

# <span id="page-3-0"></span>**Azure**で**Cloud Volumes ONTAP** 構成を計画

Azure で Cloud Volumes ONTAP を導入する場合は、ワークロード要件に一致する事前 設定済みのシステムを選択するか、または独自の設定を作成できます。独自の設定を選 択する場合は、使用可能なオプションを理解しておく必要があります。

#### **Cloud Volumes ONTAP** ライセンスを選択します

Cloud Volumes ONTAP には、いくつかのライセンスオプションがあります。それぞれのオプションで、ニー ズに合った消費モデルを選択できます。

- ["Cloud Volumes ONTAP](https://docs.netapp.com/ja-jp/test/concept-licensing.html) [のライセンスオプションについて説明します](https://docs.netapp.com/ja-jp/test/concept-licensing.html)["](https://docs.netapp.com/ja-jp/test/concept-licensing.html)
- ["](#page-19-0)[ライセンスの設定方法について説明します](#page-19-0)["](#page-19-0)

#### サポートされているリージョンを選択します

Cloud Volumes ONTAP は、ほとんどの Microsoft Azure リージョンでサポートされています。 ["](https://cloud.netapp.com/cloud-volumes-global-regions)[サポートされ](https://cloud.netapp.com/cloud-volumes-global-regions) [ているリージョンの完全なリストを表示します](https://cloud.netapp.com/cloud-volumes-global-regions)["](https://cloud.netapp.com/cloud-volumes-global-regions)。

サポートされている**VM**タイプを選択してください

Cloud Volumes ONTAP では、選択したライセンスタイプに応じて、複数の VM タイプがサポートされます。

["Azure](https://docs.netapp.com/us-en/cloud-volumes-ontap-relnotes/reference-configs-azure.html) [で](https://docs.netapp.com/us-en/cloud-volumes-ontap-relnotes/reference-configs-azure.html) [Cloud Volumes ONTAP](https://docs.netapp.com/us-en/cloud-volumes-ontap-relnotes/reference-configs-azure.html) [がサポートされている構成](https://docs.netapp.com/us-en/cloud-volumes-ontap-relnotes/reference-configs-azure.html)["](https://docs.netapp.com/us-en/cloud-volumes-ontap-relnotes/reference-configs-azure.html)

#### ストレージの制限を確認

Cloud Volumes ONTAP システムの未フォーマット時の容量制限は、ライセンスに関連付けられています。追 加の制限は、アグリゲートとボリュームのサイズに影響します。設定を計画する際には、これらの制限に注意 する必要があります。

["Azure](https://docs.netapp.com/us-en/cloud-volumes-ontap-relnotes/reference-limits-azure.html) [での](https://docs.netapp.com/us-en/cloud-volumes-ontap-relnotes/reference-limits-azure.html) [Cloud Volumes ONTAP](https://docs.netapp.com/us-en/cloud-volumes-ontap-relnotes/reference-limits-azure.html) [のストレージの制限](https://docs.netapp.com/us-en/cloud-volumes-ontap-relnotes/reference-limits-azure.html)["](https://docs.netapp.com/us-en/cloud-volumes-ontap-relnotes/reference-limits-azure.html)

### **Azure**でシステムのサイズを設定します

Cloud Volumes ONTAP システムのサイジングを行うことで、パフォーマンスと容量の要件を満たすのに役立 ちます。VM タイプ、ディスクタイプ、およびディスクサイズを選択する際には、次の点に注意してくださ  $U<sub>o</sub>$ 

仮想マシンのタイプ

でサポートされている仮想マシンタイプを確認します ["Cloud Volumes ONTAP](http://docs.netapp.com/cloud-volumes-ontap/us-en/index.html) [リリースノート](http://docs.netapp.com/cloud-volumes-ontap/us-en/index.html)["](http://docs.netapp.com/cloud-volumes-ontap/us-en/index.html) サポート されている各 VM タイプの詳細を確認します。各 VM タイプがサポートするデータディスクの数には制限 があることに注意してください。

- ["Azure](https://docs.microsoft.com/en-us/azure/virtual-machines/linux/sizes-general#dsv2-series) [のドキュメント:「汎用仮想マシンのサイズ](https://docs.microsoft.com/en-us/azure/virtual-machines/linux/sizes-general#dsv2-series)["](https://docs.microsoft.com/en-us/azure/virtual-machines/linux/sizes-general#dsv2-series)
- ["Azure](https://docs.microsoft.com/en-us/azure/virtual-machines/linux/sizes-memory#dsv2-series-11-15) [のドキュメント:「](https://docs.microsoft.com/en-us/azure/virtual-machines/linux/sizes-memory#dsv2-series-11-15) [Memory optimized virtual machine sizes"](https://docs.microsoft.com/en-us/azure/virtual-machines/linux/sizes-memory#dsv2-series-11-15)

シングルノードシステムの**Azure**ディスクタイプ

Cloud Volumes ONTAP 用のボリュームを作成する場合は、 ONTAP がディスクとして使用する基盤となる クラウドストレージを選択する必要があります。

シングルノードシステムでは、次の 3 種類の Azure Managed Disks を使用できます。

- \_Premium SSD Managed Disks (プレミアム SSD 管理ディスク) I/O 負荷の高いワークロードに高 パフォーマンスを提供し、コストを高めます。
- \_ 標準 SSD 管理ディスク \_ 低 IOPS を必要とするワークロードに一貫したパフォーマンスを提供しま す。
- Standard HDD Managed Disks are a good choice if you need high iops and want to Reduce your costs (高 IOPS が必要なく、コストを削減したい場合に最適です。)

これらのディスクのユースケースの詳細については、を参照してください ["Microsoft Azure](https://docs.microsoft.com/en-us/azure/virtual-machines/disks-types) [のドキュメン](https://docs.microsoft.com/en-us/azure/virtual-machines/disks-types) [ト:「](https://docs.microsoft.com/en-us/azure/virtual-machines/disks-types) [What disk types are available in Azure](https://docs.microsoft.com/en-us/azure/virtual-machines/disks-types) [?」](https://docs.microsoft.com/en-us/azure/virtual-machines/disks-types)["](https://docs.microsoft.com/en-us/azure/virtual-machines/disks-types)。

**Azure**の**HA**ペア構成のディスクタイプ

HAシステムでは、Premium SSD Shared Managed Disksを使用して、I/O負荷の高いワークロードのパフ ォーマンスを高コストで実現します。9.12.1リリースより前に作成されたHA配置では、Premiumページブ ロブが使用されます。

**Azure** のディスクサイズ

Cloud Volumes ONTAP インスタンスを起動するときは、アグリゲートのデフォルトのディスクサイズを選 択する必要があります。BlueXPでは、このディスクサイズを最初のアグリゲート、およびシンプルなプロ ビジョニングオプションを使用したときに作成される追加のアグリゲートに使用します。別のディスクサ イズを使用するアグリゲートを作成できます デフォルトでは、です ["](https://docs.netapp.com/ja-jp/test/task-create-aggregates.html)[高](https://docs.netapp.com/ja-jp/test/task-create-aggregates.html)[度](https://docs.netapp.com/ja-jp/test/task-create-aggregates.html)[な](https://docs.netapp.com/ja-jp/test/task-create-aggregates.html)[割](https://docs.netapp.com/ja-jp/test/task-create-aggregates.html)[り](https://docs.netapp.com/ja-jp/test/task-create-aggregates.html)[当](https://docs.netapp.com/ja-jp/test/task-create-aggregates.html)[てオプションを使用す](https://docs.netapp.com/ja-jp/test/task-create-aggregates.html) [る](https://docs.netapp.com/ja-jp/test/task-create-aggregates.html)["](https://docs.netapp.com/ja-jp/test/task-create-aggregates.html)。

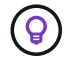

アグリゲート内のディスクはすべて同じサイズである必要があります。

ディスクサイズを選択する際には、いくつかの要素を考慮する必要があります。ディスクサイズは、スト レージのコスト、アグリゲートに作成できるボリュームのサイズ、 Cloud Volumes ONTAP で使用可能な 総容量、ストレージパフォーマンスに影響します。

Azure Premium ストレージのパフォーマンスは、ディスクサイズに依存します。ディスク容量が大きいほ ど、 IOPS とスループットが向上します。たとえば、 1 TiB のディスクを選択すると、 500 GiB のディス クよりも高いパフォーマンスを低コストで実現できます。

標準ストレージのディスクサイズにはパフォーマンスの違いはありません。必要な容量に基づいてディス クサイズを選択する必要があります。

ディスクサイズ別の IOPS とスループットについては、 Azure を参照してください。

- ["Microsoft Azure](https://azure.microsoft.com/en-us/pricing/details/managed-disks/) [:](https://azure.microsoft.com/en-us/pricing/details/managed-disks/) [Managed Disks](https://azure.microsoft.com/en-us/pricing/details/managed-disks/) [の](https://azure.microsoft.com/en-us/pricing/details/managed-disks/)[価格](https://azure.microsoft.com/en-us/pricing/details/managed-disks/)["](https://azure.microsoft.com/en-us/pricing/details/managed-disks/)
- ["Microsoft Azure](https://azure.microsoft.com/en-us/pricing/details/storage/page-blobs/) [:](https://azure.microsoft.com/en-us/pricing/details/storage/page-blobs/) [Page Blob](https://azure.microsoft.com/en-us/pricing/details/storage/page-blobs/) [の](https://azure.microsoft.com/en-us/pricing/details/storage/page-blobs/)[価格](https://azure.microsoft.com/en-us/pricing/details/storage/page-blobs/)[設定](https://azure.microsoft.com/en-us/pricing/details/storage/page-blobs/)["](https://azure.microsoft.com/en-us/pricing/details/storage/page-blobs/)

#### デフォルトのシステムディスクを表示します

ユーザデータ用のストレージに加えて、BlueXPはCloud Volumes ONTAP システムデータ(ブートデータ、ル ートデータ、コアデータ、NVRAM)用のクラウドストレージも購入します。計画を立てる場合は、 Cloud

Volumes ONTAP を導入する前にこれらの詳細を確認すると役立つ場合があります。

["Azure](https://docs.netapp.com/ja-jp/test/reference-default-configs.html#azure-single-node) [で、](https://docs.netapp.com/ja-jp/test/reference-default-configs.html#azure-single-node) [Cloud Volumes ONTAP](https://docs.netapp.com/ja-jp/test/reference-default-configs.html#azure-single-node) [システムデータのデフォルトディスクを表示します](https://docs.netapp.com/ja-jp/test/reference-default-configs.html#azure-single-node)["](https://docs.netapp.com/ja-jp/test/reference-default-configs.html#azure-single-node)。

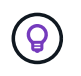

コネクタにはシステムディスクも必要です。 ["](https://docs.netapp.com/us-en/bluexp-setup-admin/reference-connector-default-config.html)[コネクタのデフォルト設定に関する詳細を表示](https://docs.netapp.com/us-en/bluexp-setup-admin/reference-connector-default-config.html) [します](https://docs.netapp.com/us-en/bluexp-setup-admin/reference-connector-default-config.html)["](https://docs.netapp.com/us-en/bluexp-setup-admin/reference-connector-default-config.html)。

#### ネットワーク情報を収集

Cloud Volumes ONTAP を Azure に導入する場合は、仮想ネットワークの詳細を指定する必要があります。ワ ークシートを使用して、管理者から情報を収集できます。

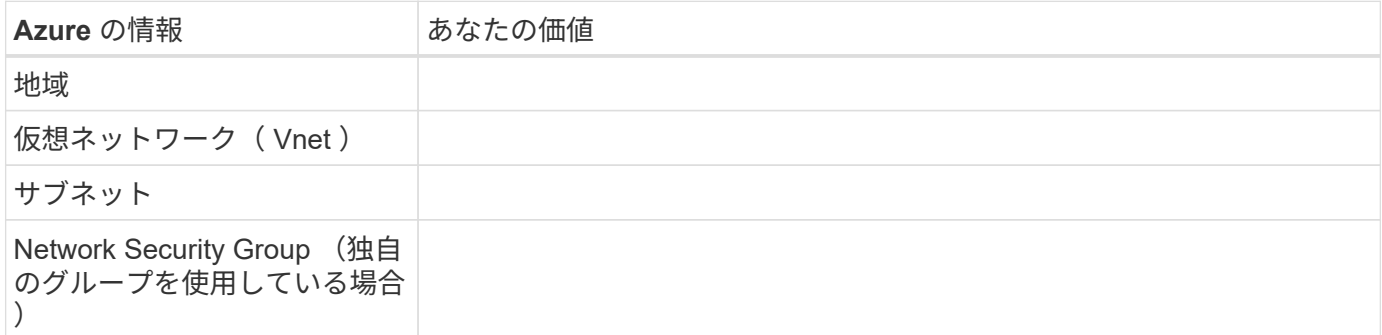

#### 書き込み速度を選択します

BlueXPでは、Cloud Volumes ONTAP の書き込み速度設定を選択できます。書き込み速度を選択する前に、高 速書き込みを使用する場合の標準設定と高設定の違い、およびリスクと推奨事項を理解しておく必要がありま す。 ["](https://docs.netapp.com/ja-jp/test/concept-write-speed.html)[書](https://docs.netapp.com/ja-jp/test/concept-write-speed.html)[き](https://docs.netapp.com/ja-jp/test/concept-write-speed.html)[込](https://docs.netapp.com/ja-jp/test/concept-write-speed.html)[み](https://docs.netapp.com/ja-jp/test/concept-write-speed.html)[速度](https://docs.netapp.com/ja-jp/test/concept-write-speed.html)[の詳細については、こちらをご覧ください。](https://docs.netapp.com/ja-jp/test/concept-write-speed.html)["](https://docs.netapp.com/ja-jp/test/concept-write-speed.html)。

ボリュームの使用プロファイルを選択してください

ONTAP には、必要なストレージの合計容量を削減できるストレージ効率化機能がいくつか搭載されていま す。BlueXPでボリュームを作成するときに、これらの機能を有効にするプロファイル、または無効にするプ ロファイルを選択できます。これらの機能の詳細については、使用するプロファイルを決定する際に役立ちま す。

NetApp Storage Efficiency 機能には、次のようなメリットがあります。

シンプロビジョニング

物理ストレージプールよりも多くの論理ストレージをホストまたはユーザに提供します。ストレージスペ ースは、事前にストレージスペースを割り当てる代わりに、データの書き込み時に各ボリュームに動的に 割り当てられます。

重複排除

同一のデータブロックを検索し、単一の共有ブロックへの参照に置き換えることで、効率を向上します。 この手法では、同じボリュームに存在するデータの冗長ブロックを排除することで、ストレージ容量の要 件を軽減します。

圧縮

プライマリ、セカンダリ、アーカイブストレージ上のボリューム内のデータを圧縮することで、データの 格納に必要な物理容量を削減します。

# <span id="page-6-0"></span>**Azure** の **Cloud Volumes ONTAP** のネットワーク要件

Cloud Volumes ONTAP システムが適切に動作するように Azure ネットワークをセット アップします。

#### **Cloud Volumes ONTAP** の要件

Azure では、次のネットワーク要件を満たしている必要があります。

アウトバウンドインターネットアクセス

Cloud Volumes ONTAP ノードには、NetApp AutoSupport へのアウトバウンドインターネットアクセスが必要 です。ネットアップは、システムの健常性をプロアクティブに監視し、ネットアップテクニカルサポートにメ ッセージを送信します。

Cloud Volumes ONTAP が AutoSupport メッセージを送信できるように、ルーティングポリシーとファイアウ ォールポリシーで次のエンドポイントへの HTTP / HTTPS トラフィックを許可する必要があります。

- https://support.netapp.com/aods/asupmessage
- https://support.netapp.com/asupprod/post/1.0/postAsup

AutoSupport メッセージの送信にアウトバウンドのインターネット接続が使用できない場合、Cloud Volumes ONTAP システムは自動的にコネクタをプロキシサーバとして使用するように設定されます。唯一の要件は、 コネクタのセキュリティグループがポート3128で\_ inbound\_connectionsを許可することです。コネクタを展 開した後、このポートを開く必要があります。

Cloud Volumes ONTAP に厳密なアウトバウンドルールを定義した場合は、Cloud Volumes ONTAP セキュリ ティグループがポート3128で\_OUTBOUND接続を許可する必要もあります。

アウトバウンドのインターネットアクセスが使用可能であることを確認したら、 AutoSupport をテストして メッセージを送信できることを確認します。手順については、を参照してください ["ONTAP](https://docs.netapp.com/us-en/ontap/system-admin/setup-autosupport-task.html) [のドキュメント](https://docs.netapp.com/us-en/ontap/system-admin/setup-autosupport-task.html) [:「](https://docs.netapp.com/us-en/ontap/system-admin/setup-autosupport-task.html) [AutoSupport](https://docs.netapp.com/us-en/ontap/system-admin/setup-autosupport-task.html) [のセットアップ](https://docs.netapp.com/us-en/ontap/system-admin/setup-autosupport-task.html)["](https://docs.netapp.com/us-en/ontap/system-admin/setup-autosupport-task.html)。

AutoSupport メッセージを送信できないことがBlueXPから通知された場合は、 ["AutoSupport](https://docs.netapp.com/ja-jp/test/task-verify-autosupport.html#troubleshoot-your-autosupport-configuration) [構成のトラブル](https://docs.netapp.com/ja-jp/test/task-verify-autosupport.html#troubleshoot-your-autosupport-configuration) [シューティングを行います](https://docs.netapp.com/ja-jp/test/task-verify-autosupport.html#troubleshoot-your-autosupport-configuration)["](https://docs.netapp.com/ja-jp/test/task-verify-autosupport.html#troubleshoot-your-autosupport-configuration)。

#### **IP** アドレス

BlueXPは、必要な数のプライベートIPアドレスを自動的にAzureのCloud Volumes ONTAP に割り当てます。 ネットワークに利用可能な十分な数のプライベートIPアドレスがあることを確認する必要があります。

Cloud Volumes ONTAP 用に割り当てられるLIFの数は、シングルノードシステムとHAペアのどちらを導入す るかによって異なります。LIF は、物理ポートに関連付けられた IP アドレスです。SnapCenter などの管理ツ ールには、 SVM 管理 LIF が必要です。

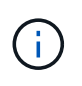

iSCSI LIFは、iSCSIプロトコルを介したクライアントアクセスを提供し、システムがその他の 重要なネットワークワークフローに使用します。これらのLIFは必須であり、削除しないでくだ さい。

シングルノードシステムの **IP** アドレス

BlueXPは'1つのノードシステムに5つまたは6つのIPアドレスを割り当てます

- クラスタ管理IP
- ノード管理IP
- SnapMirror用のクラスタ間IP
- NFS / CIFS IP
- iSCSI IP

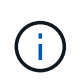

iSCSI IPは、iSCSIプロトコルを使用したクライアントアクセスを提供します。システムで は、その他の重要なネットワークワークフローにも使用されます。このLIFは必須であり、 削除することはできません。

• SVMの管理(オプション-デフォルトでは設定されていません)

**HA** ペアの **IP** アドレス

BlueXPでは、導入時に1ノードあたり4 NICにIPアドレスが割り当てられています。

BlueXPでは、HAペアにSVM管理LIFが作成されますが、Azureのシングルノードシステムには作成されませ ん。

- NIC0\*
- ノード管理IP
- クラスタ間IP
- iSCSI IP

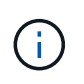

iSCSI IPは、iSCSIプロトコルを使用したクライアントアクセスを提供します。システムで は、その他の重要なネットワークワークフローにも使用されます。このLIFは必須であり、 削除することはできません。

- NIC1\*
- クラスタネットワークIP
- NIC<sub>2</sub>  $*$
- クラスタインターコネクトIP(HA IC)

#### **NIC3**

• Pageblob NIC IP (ディスクアクセス)

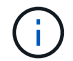

NIC3は、ページBLOBストレージを使用するHA環境にのみ適用できます。

上記のIPアドレスは、フェイルオーバーイベントの際に移行されません。

また、4つのフロントエンドIP(FIPS)がフェイルオーバーイベント時に移行するように設定されています。 これらのフロントエンドIPはロードバランサに存在します。

- クラスタ管理IP
- nodeAデータIP(NFS / CIFS)
- nodeBデータIP (NFS / CIFS)
- SVM管理IP

#### **Azure** サービスへのセキュアな接続

BlueXPでは、Cloud Volumes ONTAP とAzureページBLOBストレージアカウント間の接続用にAzure Private Linkがデフォルトで有効になっています。

ほとんどの場合、必要な操作は何もありません。BlueXPはAzure Private Linkを管理します。ただし、 Azure プライベート DNS を使用している場合は、構成ファイルを編集する必要があります。また、Azureのコネク タの場所に関する要件も把握しておく必要があります。

ビジネスニーズに応じて、プライベートリンク接続を無効にすることもできます。リンクを無効にする と、Cloud Volumes ONTAP はサービスエンドポイントを使用するように設定されます。

["Azure](https://docs.netapp.com/ja-jp/test/task-enabling-private-link.html)[プライ](https://docs.netapp.com/ja-jp/test/task-enabling-private-link.html)[ベ](https://docs.netapp.com/ja-jp/test/task-enabling-private-link.html)[ートリンクまたはサー](https://docs.netapp.com/ja-jp/test/task-enabling-private-link.html)[ビ](https://docs.netapp.com/ja-jp/test/task-enabling-private-link.html)[ス](https://docs.netapp.com/ja-jp/test/task-enabling-private-link.html)[エ](https://docs.netapp.com/ja-jp/test/task-enabling-private-link.html)[ンドポイントで](https://docs.netapp.com/ja-jp/test/task-enabling-private-link.html)[Cloud Volumes ONTAP](https://docs.netapp.com/ja-jp/test/task-enabling-private-link.html) [を使用する方法の詳細に](https://docs.netapp.com/ja-jp/test/task-enabling-private-link.html) [ついては、こちらをご覧ください](https://docs.netapp.com/ja-jp/test/task-enabling-private-link.html)["](https://docs.netapp.com/ja-jp/test/task-enabling-private-link.html)。

他の **ONTAP** システムへの接続

Azure内のCloud Volumes ONTAP システムと他のネットワーク内のONTAP システム間でデータをレプリケー トするには、企業ネットワークなど、Azure VNetとその他のネットワーク間にVPN接続が必要です。

手順については、を参照してください ["Microsoft Azure](https://docs.microsoft.com/en-us/azure/vpn-gateway/vpn-gateway-howto-site-to-site-resource-manager-portal) [のドキュメント:「](https://docs.microsoft.com/en-us/azure/vpn-gateway/vpn-gateway-howto-site-to-site-resource-manager-portal) [Create a Site-to-Site connection](https://docs.microsoft.com/en-us/azure/vpn-gateway/vpn-gateway-howto-site-to-site-resource-manager-portal) [in the Azure portal"](https://docs.microsoft.com/en-us/azure/vpn-gateway/vpn-gateway-howto-site-to-site-resource-manager-portal)。

**HA** インターコネクトのポート

Cloud Volumes ONTAP HA ペアには HA インターコネクトが含まれています。 HA インターコネクトを使用 すると、各ノードはパートナーが機能しているかどうかを継続的に確認し、パートナーの不揮発性メモリのロ グデータをミラーリングできます。HA インターコネクトは、通信に TCP ポート 10006 を使用します。

デフォルトでは、 HA インターコネクト LIF 間の通信は開いており、このポートにはセキュリティグループの ルールはありません。ただし、 HA インターコネクト LIF の間にファイアウォールを作成する場合は、 HA ペ アが適切に動作するように、ポート 10006 の TCP トラフィックが開いていることを確認する必要がありま す。

**Azure** リソースグループには **HA** ペアが **1** つしかありません

Azure に導入する Cloud Volumes ONTAP HA ペアごとに、 dedicated\_resource グループを使用する必要が あります。リソースグループでサポートされる HA ペアは 1 つだけです。

Azureリソースグループに2つ目のCloud Volumes ONTAP HAペアを導入しようとすると、接続の問題が発生 します。

セキュリティグループのルール

BlueXPでは、Cloud Volumes ONTAP が正常に動作するために必要なインバウンドとアウトバウンドのルール を含むAzureセキュリティグループが作成されます。テスト目的でポートを参照したり、独自のセキュリティ

グループを使用したりする場合に使用します。

Cloud Volumes ONTAP のセキュリティグループには、インバウンドルールとアウトバウンドルールの両方が 必要です。

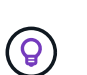

コネクタに関する情報をお探しですか? ["](https://docs.netapp.com/us-en/bluexp-setup-admin/reference-ports-azure.html)[コネクタのセキュリティグループルールを表示しま](https://docs.netapp.com/us-en/bluexp-setup-admin/reference-ports-azure.html) [す](https://docs.netapp.com/us-en/bluexp-setup-admin/reference-ports-azure.html)["](https://docs.netapp.com/us-en/bluexp-setup-admin/reference-ports-azure.html)

シングルノードシステムのインバウンドルール

作業環境を作成し、事前定義されたセキュリティグループを選択する場合、次のいずれかの範囲内でトラフィ ックを許可するように選択できます。

- 選択した**VNet**のみ:インバウンドトラフィックのソースは、Cloud Volumes ONTAP システムのVNetのサ ブネット範囲およびコネクタが存在するVNetのサブネット範囲です。これが推奨されるオプションです。
- \*すべてのVNet \*:インバウンドトラフィックの送信元は0.0.0.0/0のIP範囲です。

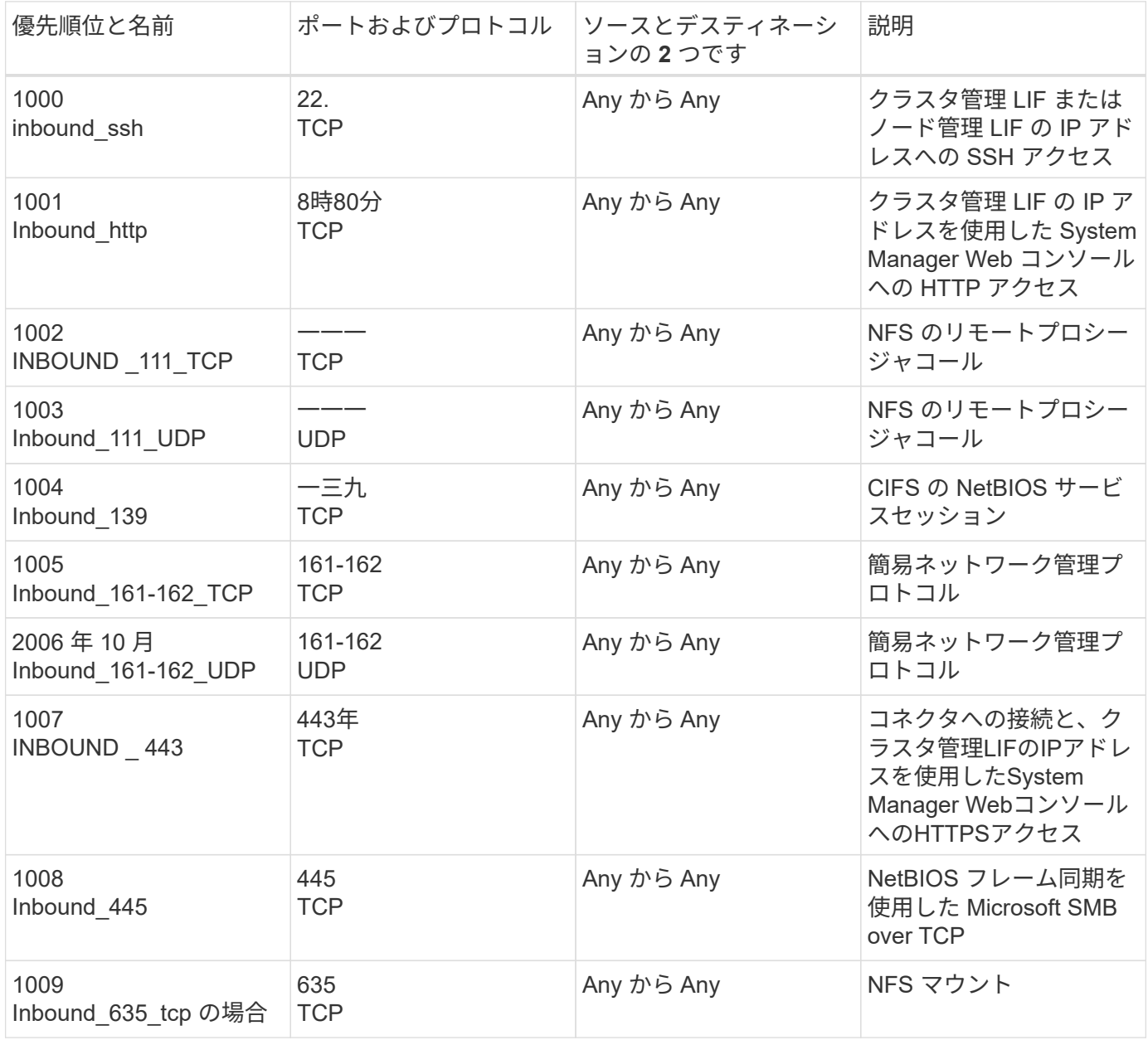

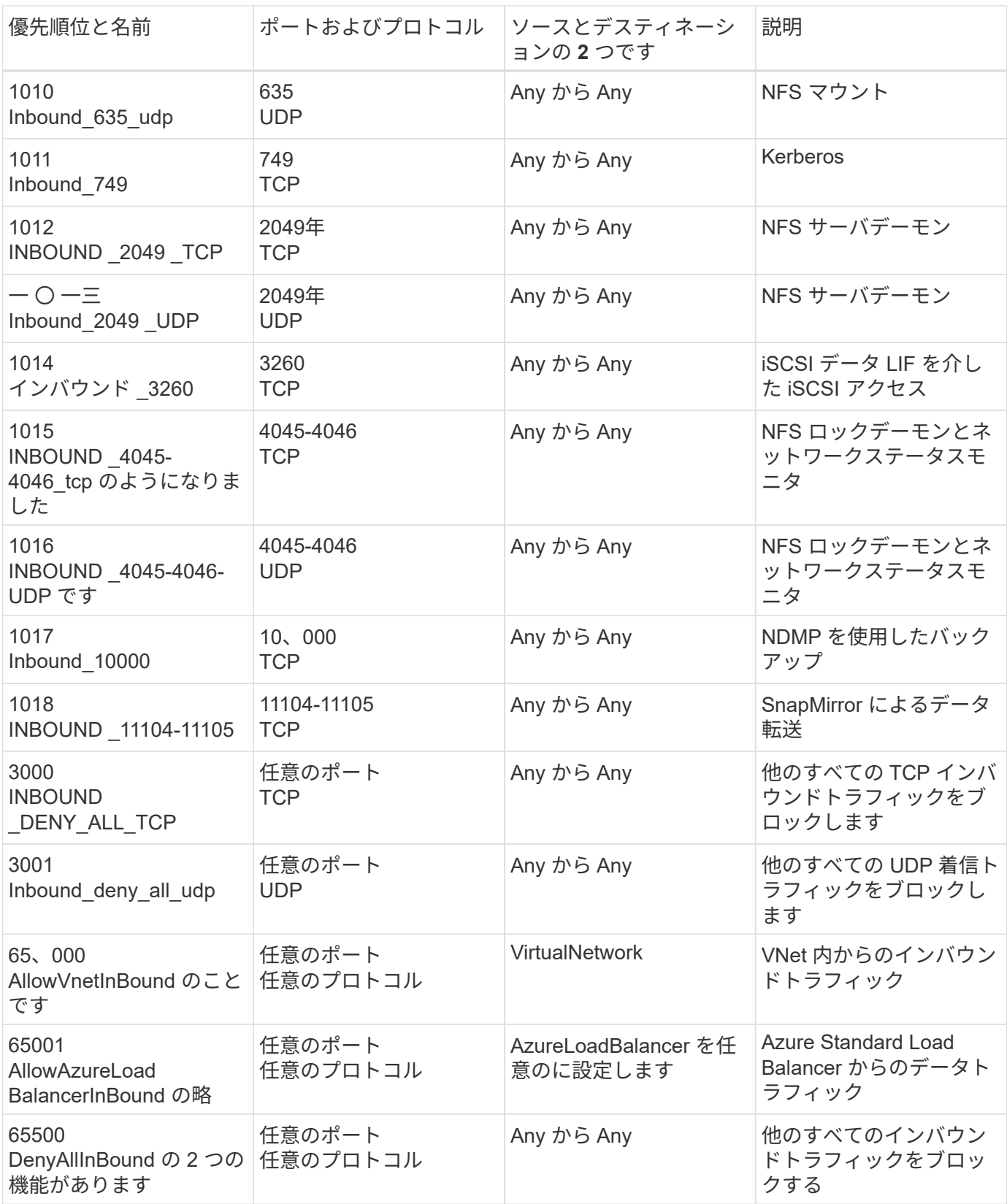

**HA** システムのインバウンドルール

作業環境を作成し、事前定義されたセキュリティグループを選択する場合、次のいずれかの範囲内でトラフィ ックを許可するように選択できます。

• 選択した**VNet**のみ:インバウンドトラフィックのソースは、Cloud Volumes ONTAP システムのVNetのサ ブネット範囲およびコネクタが存在するVNetのサブネット範囲です。これが推奨されるオプションです。

• \*すべてのVNet \*:インバウンドトラフィックの送信元は0.0.0.0/0のIP範囲です。

 $(i)$ 

HA システムのインバウンドデータトラフィックは Azure Standard Load Balancer を経由する ため、シングルノードシステムよりもインバウンドルールが少なくなります。そのため、「 AllowAzureLoadBalancerInBound 」ルールに示されているように、ロードバランサからのトラ フィックがオープンである必要があります。

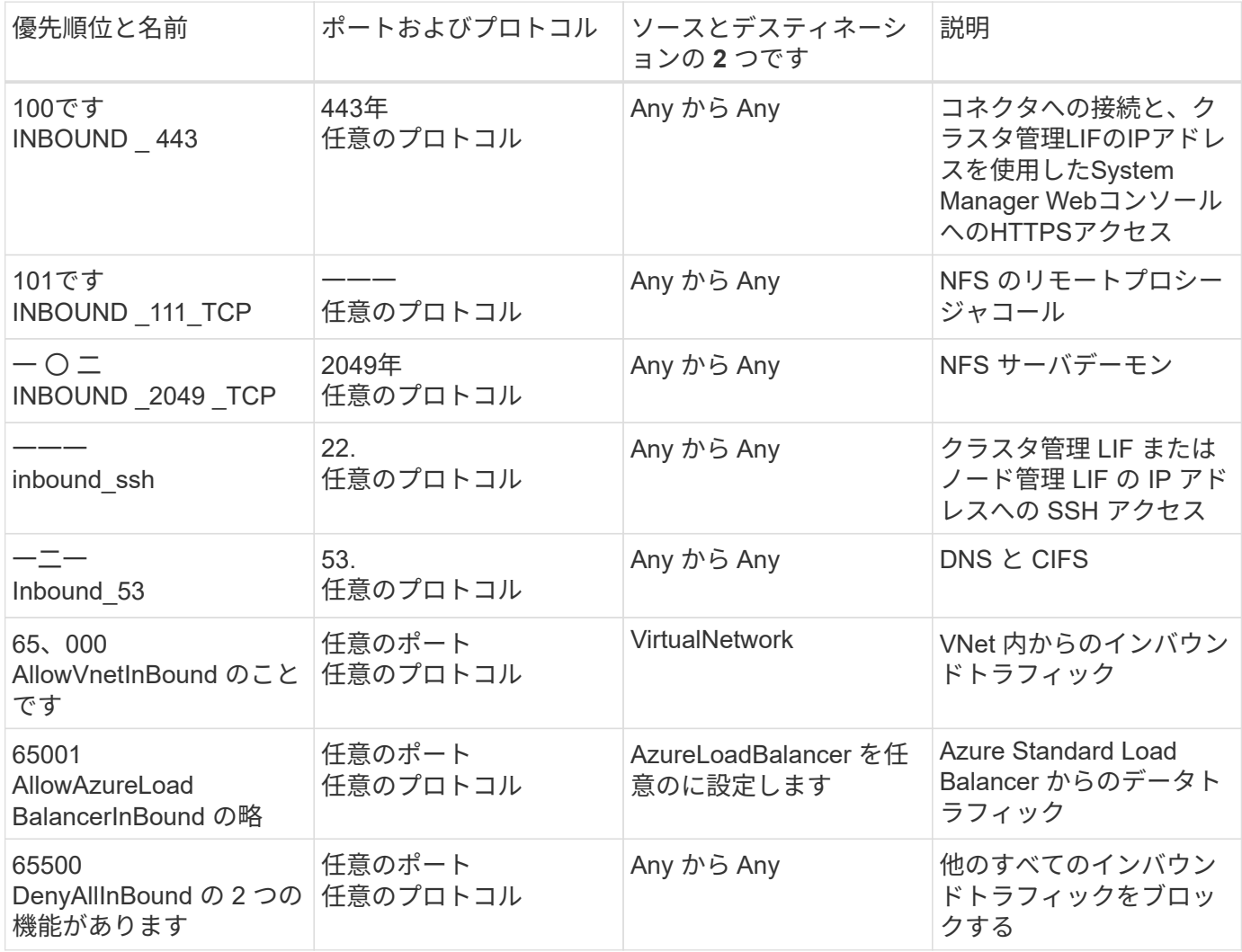

アウトバウンドルール

Cloud Volumes 用の事前定義済みセキュリティグループ ONTAP は、すべての発信トラフィックをオープンし ます。これが可能な場合は、基本的なアウトバウンドルールに従います。より厳格なルールが必要な場合は、 高度なアウトバウンドルールを使用します。

基本的なアウトバウンドルール

Cloud Volumes ONTAP 用の定義済みセキュリティグループには、次のアウトバウンドルールが含まれていま す。

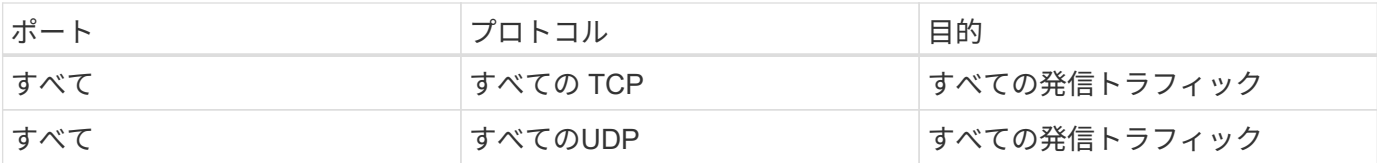

高度なアウトバウンドルール

発信トラフィックに厳格なルールが必要な場合は、次の情報を使用して、 Cloud Volumes ONTAP による発信 通信に必要なポートのみを開くことができます。

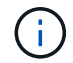

source は、 Cloud Volumes ONTAP システムのインターフェイス (IP アドレス)です。

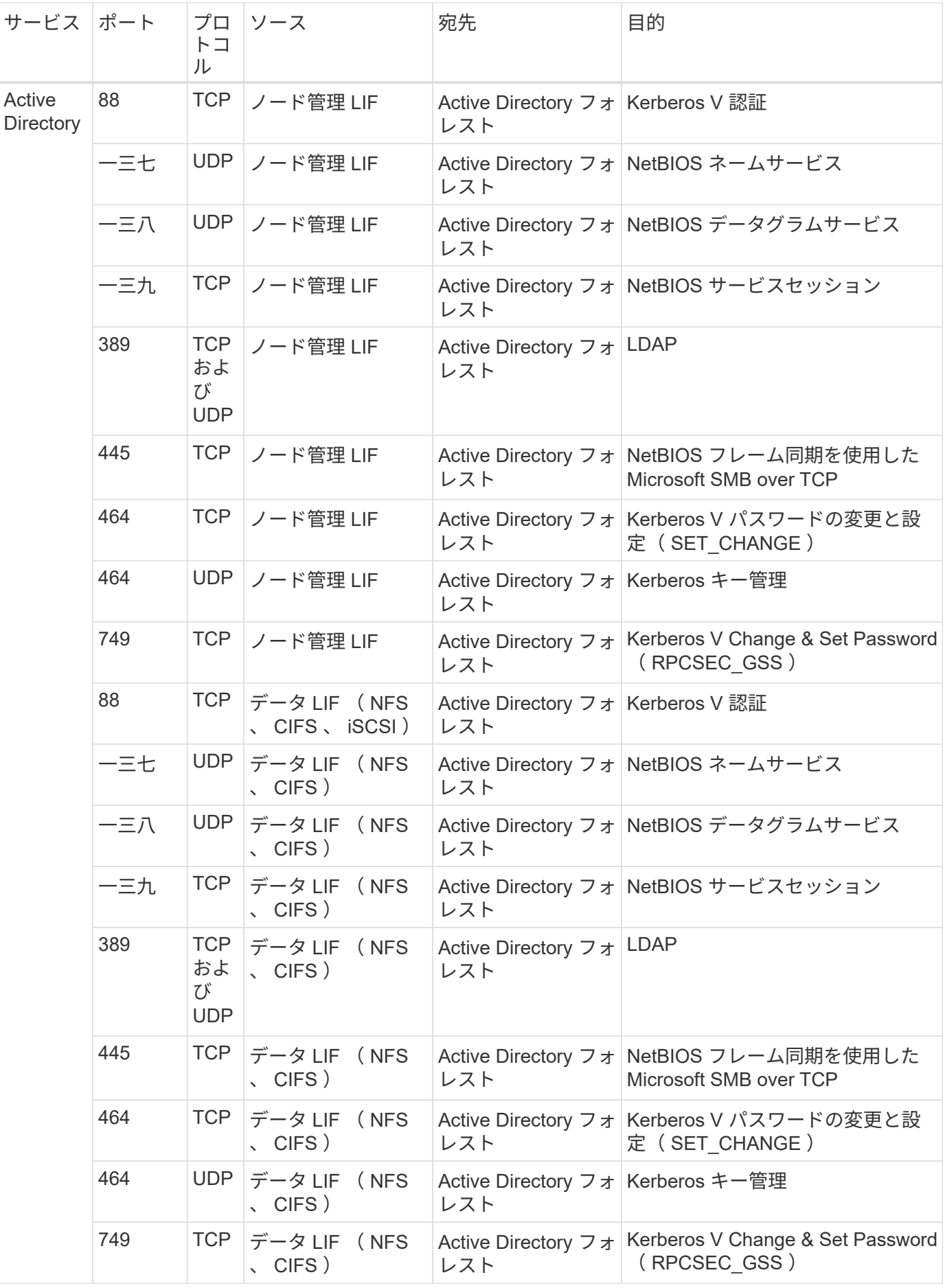

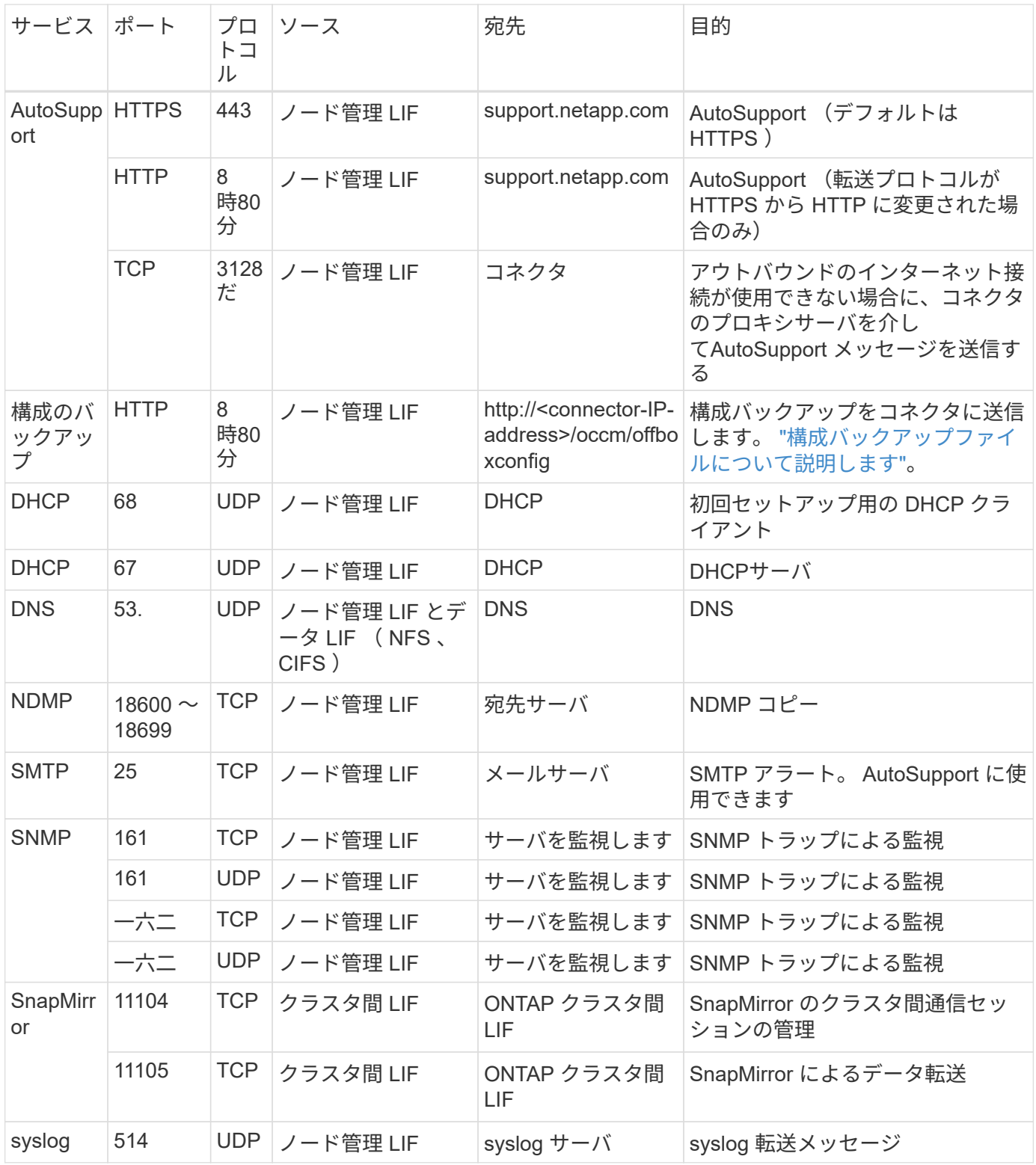

### コネクタの要件

コネクタをまだ作成していない場合は、コネクタのネットワーク要件も確認してください。

- ["](https://docs.netapp.com/us-en/bluexp-setup-admin/task-quick-start-connector-azure.html)[コネクタのネットワーク要件を確認します](https://docs.netapp.com/us-en/bluexp-setup-admin/task-quick-start-connector-azure.html)["](https://docs.netapp.com/us-en/bluexp-setup-admin/task-quick-start-connector-azure.html)
- ["Azure](https://docs.netapp.com/us-en/bluexp-setup-admin/reference-ports-azure.html)[のセキュリティグループルール](https://docs.netapp.com/us-en/bluexp-setup-admin/reference-ports-azure.html)["](https://docs.netapp.com/us-en/bluexp-setup-admin/reference-ports-azure.html)

## <span id="page-15-0"></span>**Azure** でお客様が管理するキーを使用するように **Cloud Volumes ONTAP** を設定します

データは、を使用して Azure の Cloud Volumes ONTAP で自動的に暗号化されます ["Azure Storage Service Encryption](https://azure.microsoft.com/en-us/documentation/articles/storage-service-encryption/) [の](https://azure.microsoft.com/en-us/documentation/articles/storage-service-encryption/)[略](https://azure.microsoft.com/en-us/documentation/articles/storage-service-encryption/)["](https://azure.microsoft.com/en-us/documentation/articles/storage-service-encryption/) Microsoft が管理するキーを使用する場合:ただ し、このページの手順に従って独自の暗号化キーを使用することもできます。

#### データ暗号化の概要

Cloud Volumes ONTAP データは、を使用して Azure で自動的に暗号化されます ["Azure Storage Service](https://azure.microsoft.com/en-us/documentation/articles/storage-service-encryption/) [Encryption](https://azure.microsoft.com/en-us/documentation/articles/storage-service-encryption/) [の](https://azure.microsoft.com/en-us/documentation/articles/storage-service-encryption/)[略](https://azure.microsoft.com/en-us/documentation/articles/storage-service-encryption/)["](https://azure.microsoft.com/en-us/documentation/articles/storage-service-encryption/)。デフォルトの実装では、 Microsoft が管理するキーが使用されます。セットアップは必要あ りません。

Cloud Volumes ONTAP で顧客管理キーを使用する場合は、次の手順を実行する必要があります。

1. Azure で、キーヴォールトを作成し、そのヴォールトでキーを生成します

2. BlueXPから'APIを使用して'キーを使用するCloud Volumes ONTAP 作業環境を作成します

キーローテーション

キーの新しいバージョンを作成すると、 Cloud Volumes ONTAP では自動的に最新のキーバージョンが使用さ れます。

データの暗号化方法

お客様が管理するキーを使用するように設定された Cloud Volumes ONTAP 作業環境を作成すると、 Cloud Volumes ONTAP データは次のように暗号化されます。

**Azure HA**の複数のアベイラビリティゾーン

- Cloud Volumes ONTAP 用のすべてのAzureストレージアカウントは、お客様が管理するキーを使用し て暗号化されます。^1
- ルート、ブート、NVRAM、コア、データディスクの場合、BlueXPはディスク暗号化セットを使用しま す。これにより、管理対象ディスクで暗号化キーを管理できます。
- 新しいデータディスクでも同じディスク暗号化セットが使用されます。

**Azure HA**シングルアベイラビリティゾーン

- Cloud Volumes ONTAP 用のすべてのAzureストレージアカウントは、お客様が管理するキーを使用し て暗号化されます。^1
- 新しいストレージアカウント(ディスクやアグリゲートを追加する場合など)も同じキーを使用しま す。^ 1^
- ONTAP 9.10.1P3以降では、NVRAMおよびコアディスクの場合、BlueXPはを使用します ["](https://docs.microsoft.com/en-us/azure/virtual-machines/disk-encryption)[ディスク](https://docs.microsoft.com/en-us/azure/virtual-machines/disk-encryption)[暗](https://docs.microsoft.com/en-us/azure/virtual-machines/disk-encryption) [号化](https://docs.microsoft.com/en-us/azure/virtual-machines/disk-encryption)[セット](https://docs.microsoft.com/en-us/azure/virtual-machines/disk-encryption)["](https://docs.microsoft.com/en-us/azure/virtual-machines/disk-encryption)を使用して、管理対象ディスクで暗号化キーを管理できます。下位バージョンでは、顧客 管理キーの代わりにMicrosoft管理キーが使用されます。

シングルノード

• Cloud Volumes ONTAP 用のすべての Azure ストレージアカウントは、お客様が管理するキーを使用し て暗号化されます。^1 ^

- ルートディスク、ブートディスク、データディスクの場合、BlueXPはを使用します ["](https://docs.microsoft.com/en-us/azure/virtual-machines/disk-encryption)[ディスク](https://docs.microsoft.com/en-us/azure/virtual-machines/disk-encryption)[暗号化](https://docs.microsoft.com/en-us/azure/virtual-machines/disk-encryption) [セット](https://docs.microsoft.com/en-us/azure/virtual-machines/disk-encryption)["](https://docs.microsoft.com/en-us/azure/virtual-machines/disk-encryption)を使用して、管理対象ディスクで暗号化キーを管理できます。
- 新しいデータディスクでも同じディスク暗号化セットが使用されます。
- ONTAP 9.9.2.1P7から、NVRAMおよびコアディスクに対して、BlueXPはディスク暗号化セットを使用 します。これにより、管理対象ディスクで暗号化キーを管理できるようになります。下位バージョン では、顧客管理キーの代わりにMicrosoft管理キーが使用されます。

脚注

1. 作成時にストレージアカウントを暗号化する場合は、CVO作成要求でリソースのIDを作成して指定する必 要があります。これは、すべてのタイプの導入に当てはまります。提供しない場合でもストレージアカウ ントは暗号化されますが、BlueXPはまずMicrosoftが管理するキー暗号化を使用してストレージアカウン トを作成し、次にストレージアカウントを更新してお客様が管理するキーを使用するようにします。

#### <span id="page-16-0"></span>ユーザーが割り当てた管理**ID**を作成します

ユーザーが割り当てた管理IDと呼ばれるリソースを作成することもできます。これにより、Cloud Volumes ONTAP作業環境の作成時にストレージアカウントを暗号化できます。キーボールトを作成してキーを生成す る前に、このリソースを作成することをお勧めします。

リソースのIDは次のとおりです。 userassignedidentity。

手順

1. Azureで、Azureサービスに移動し、\* Managed Identities \*を選択します。

- 2. [ 作成( Create ) ] をクリックします。
- 3. 次の詳細を入力します。
	- サブスクリプション:サブスクリプションを選択します。コネクタサブスクリプションと同じサブスク リプションを選択することをお勧めします。
	- リソースグループ:既存のリソースグループを使用するか、新しいリソースグループを作成します。
	- リージョン:必要に応じて、コネクタと同じリージョンを選択します。
	- 名前:リソースの名前を入力します。
- 4. 必要に応じて、タグを追加します。
- 5. [ 作成( Create ) ] をクリックします。

キーボールトを作成し、キーを生成します

キーヴォールトは、 Cloud Volumes ONTAP システムを作成するときと同じ Azure サブスクリプションとリー ジョンに配置する必要があります。

あなたの場合 [ユーザーが](#page-16-0)[割](#page-16-0)[り](#page-16-0)[当](#page-16-0)[てた管理](#page-16-0)[ID](#page-16-0)[を作成しました](#page-16-0)、キーヴォールトの作成時に、キーヴォールトの アクセスポリシーも作成する必要があります。

手順

1. ["Azure](https://docs.microsoft.com/en-us/azure/key-vault/general/quick-create-portal) [サブスクリプションでキー](https://docs.microsoft.com/en-us/azure/key-vault/general/quick-create-portal)[ヴ](https://docs.microsoft.com/en-us/azure/key-vault/general/quick-create-portal)[ォールトを作成します](https://docs.microsoft.com/en-us/azure/key-vault/general/quick-create-portal)["](https://docs.microsoft.com/en-us/azure/key-vault/general/quick-create-portal)。

キーヴォールトの次の要件に注意してください。

- キーヴォールトは、 Cloud Volumes ONTAP システムと同じリージョンに配置する必要があります。
- 次のオプションを有効にする必要があります。
	- \* Soft -delete \* (このオプションはデフォルトで有効ですが、 DISABLE\_NOT BE 無効にする必要 があります)
	- \* パージ保護 \*
	- \* Azure Disk Encryption for Volume Encryption \*(シングルノードシステムの場合、または複数の ゾーンのHAペアの場合)
- ユーザが割り当てた管理IDを作成した場合は、次のオプションを有効にする必要があります。
	- バックアップアクセスポリシー
- 2. バックアップアクセスポリシーを選択した場合は、[作成]をクリックしてキーバックアップのアクセスポ リシーを作成します。そうでない場合は、手順3に進みます。
	- a. 次の権限を選択します。
		- 取得
		- リスト
		- 復号化します
		- 暗号化
		- キーのラップを解除します
		- ラップキー
		- 検証
		- サインだ
	- b. ユーザーが割り当てた管理ID(リソース)をプリンシパルとして選択します。
	- c. アクセスポリシーを確認して作成します。
- 3. ["](https://docs.microsoft.com/en-us/azure/key-vault/keys/quick-create-portal#add-a-key-to-key-vault)[キーボールトでキーを](https://docs.microsoft.com/en-us/azure/key-vault/keys/quick-create-portal#add-a-key-to-key-vault)[生](https://docs.microsoft.com/en-us/azure/key-vault/keys/quick-create-portal#add-a-key-to-key-vault)[成します](https://docs.microsoft.com/en-us/azure/key-vault/keys/quick-create-portal#add-a-key-to-key-vault)["](https://docs.microsoft.com/en-us/azure/key-vault/keys/quick-create-portal#add-a-key-to-key-vault)。

キーに関する次の要件に注意してください。

- キータイプは \* rsa \* である必要があります。
- 推奨される RSA キー・サイズは **2048** ですが、それ以外のサイズもサポートされます。

#### 暗号化キーを使用する作業環境を作成します

キーヴォールトを作成して暗号化キーを生成したら、そのキーを使用するように設定した新しい Cloud Volumes ONTAP システムを作成できます。これらの手順は、BlueXP APIを使用してサポートされています。

#### 必要な権限

シングルノードのCloud Volumes ONTAP システムで顧客管理キーを使用する場合は、BlueXP Connectorに次 の権限があることを確認します。

```
"Microsoft.Compute/diskEncryptionSets/read",
"Microsoft.Compute/diskEncryptionSets/write",
"Microsoft.Compute/diskEncryptionSets/delete"
"Microsoft.KeyVault/vaults/deploy/action",
"Microsoft.KeyVault/vaults/read",
"Microsoft.KeyVault/vaults/accessPolicies/write",
"Microsoft.ManagedIdentity/userAssignedIdentities/assign/action"
```
#### ["](https://docs.netapp.com/us-en/bluexp-setup-admin/reference-permissions-azure.html)[権限の最](https://docs.netapp.com/us-en/bluexp-setup-admin/reference-permissions-azure.html)[新](https://docs.netapp.com/us-en/bluexp-setup-admin/reference-permissions-azure.html)[のリストを表示します](https://docs.netapp.com/us-en/bluexp-setup-admin/reference-permissions-azure.html)["](https://docs.netapp.com/us-en/bluexp-setup-admin/reference-permissions-azure.html)

手順

1. 次のBlueXP API呼び出しを使用して、Azureサブスクリプション内の主要なボルトのリストを取得しま す。

HA ペアの場合: GET /azure/ha/metadata/vaults

シングルノードの場合: GET /azure/vsa/metadata/vaults

◦ name \* および \* resourcegroup \* をメモします。次の手順でこれらの値を指定する必要があります。 ["](https://docs.netapp.com/us-en/bluexp-automation/cm/api_ref_resources.html#azure-hametadata)[この](https://docs.netapp.com/us-en/bluexp-automation/cm/api_ref_resources.html#azure-hametadata) [API](https://docs.netapp.com/us-en/bluexp-automation/cm/api_ref_resources.html#azure-hametadata) [呼](https://docs.netapp.com/us-en/bluexp-automation/cm/api_ref_resources.html#azure-hametadata)[び](https://docs.netapp.com/us-en/bluexp-automation/cm/api_ref_resources.html#azure-hametadata)[出](https://docs.netapp.com/us-en/bluexp-automation/cm/api_ref_resources.html#azure-hametadata)[しの詳細を確認してください](https://docs.netapp.com/us-en/bluexp-automation/cm/api_ref_resources.html#azure-hametadata)["](https://docs.netapp.com/us-en/bluexp-automation/cm/api_ref_resources.html#azure-hametadata)。

2. 次のBlueXP API呼び出しを使用して、ボルト内のキーのリストを取得します。

HA ペアの場合: GET /azure/ha/metadata/keys-vault

シングルノードの場合: GET /azure/vsa/metadata/keys-vault

◦ keyName \* をメモします。次のステップで、その値(ボルト名とともに)を指定する必要がありま す。

["](https://docs.netapp.com/us-en/bluexp-automation/cm/api_ref_resources.html#azure-hametadata)[この](https://docs.netapp.com/us-en/bluexp-automation/cm/api_ref_resources.html#azure-hametadata) [API](https://docs.netapp.com/us-en/bluexp-automation/cm/api_ref_resources.html#azure-hametadata) [呼](https://docs.netapp.com/us-en/bluexp-automation/cm/api_ref_resources.html#azure-hametadata)[び](https://docs.netapp.com/us-en/bluexp-automation/cm/api_ref_resources.html#azure-hametadata)[出](https://docs.netapp.com/us-en/bluexp-automation/cm/api_ref_resources.html#azure-hametadata)[しの詳細を確認してください](https://docs.netapp.com/us-en/bluexp-automation/cm/api_ref_resources.html#azure-hametadata)["](https://docs.netapp.com/us-en/bluexp-automation/cm/api_ref_resources.html#azure-hametadata)。

- 3. 次のBlueXP API呼び出しを使用してCloud Volumes ONTAP システムを作成します
	- a. HA ペアの場合:

POST /azure/ha/working-environments

要求の本文には次のフィールドを含める必要があります。

```
"azureEncryptionParameters": {
               "key": "keyName",
                 "vaultName": "vaultName"
}
```
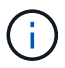

を含めます "userAssignedIdentity": " userAssignedIdentityId" フィール ド:ストレージアカウントの暗号化に使用するリソースを作成した場合。

["](https://docs.netapp.com/us-en/bluexp-automation/cm/api_ref_resources.html#azure-haworking-environments)[この](https://docs.netapp.com/us-en/bluexp-automation/cm/api_ref_resources.html#azure-haworking-environments) [API](https://docs.netapp.com/us-en/bluexp-automation/cm/api_ref_resources.html#azure-haworking-environments) [呼](https://docs.netapp.com/us-en/bluexp-automation/cm/api_ref_resources.html#azure-haworking-environments)[び](https://docs.netapp.com/us-en/bluexp-automation/cm/api_ref_resources.html#azure-haworking-environments)[出](https://docs.netapp.com/us-en/bluexp-automation/cm/api_ref_resources.html#azure-haworking-environments)[しの詳細を確認してください](https://docs.netapp.com/us-en/bluexp-automation/cm/api_ref_resources.html#azure-haworking-environments)["](https://docs.netapp.com/us-en/bluexp-automation/cm/api_ref_resources.html#azure-haworking-environments)。

b. シングルノードシステムの場合:

POST /azure/vsa/working-environments

要求の本文には次のフィールドを含める必要があります。

```
"azureEncryptionParameters": {
               "key": "keyName",
                 "vaultName": "vaultName"
}
```
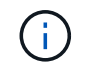

を含めます "userAssignedIdentity": " userAssignedIdentityId" フィール ド:ストレージアカウントの暗号化に使用するリソースを作成した場合。

["](https://docs.netapp.com/us-en/bluexp-automation/cm/api_ref_resources.html#azure-vsaworking-environments)[この](https://docs.netapp.com/us-en/bluexp-automation/cm/api_ref_resources.html#azure-vsaworking-environments) [API](https://docs.netapp.com/us-en/bluexp-automation/cm/api_ref_resources.html#azure-vsaworking-environments) [呼](https://docs.netapp.com/us-en/bluexp-automation/cm/api_ref_resources.html#azure-vsaworking-environments)[び](https://docs.netapp.com/us-en/bluexp-automation/cm/api_ref_resources.html#azure-vsaworking-environments)[出](https://docs.netapp.com/us-en/bluexp-automation/cm/api_ref_resources.html#azure-vsaworking-environments)[しの詳細を確認してください](https://docs.netapp.com/us-en/bluexp-automation/cm/api_ref_resources.html#azure-vsaworking-environments)["](https://docs.netapp.com/us-en/bluexp-automation/cm/api_ref_resources.html#azure-vsaworking-environments)。

#### 結果

新しい Cloud Volumes ONTAP システムで、お客様が管理するキーを使用してデータを暗号化するように設定 しておきます。

### <span id="page-19-0"></span>**Azure**で**Cloud Volumes ONTAP** のライセンスをセットアップ する

Cloud Volumes ONTAP で使用するライセンスオプションを決定したら、新しい作業環境 を作成する際にそのライセンスオプションを選択する前に、いくつかの手順を実行する 必要があります。

#### フリーミアム

プロビジョニングされた容量が最大500GiBのCloud Volumes ONTAP を無料で使用するには、Freemium製品 を選択してください。 ["Freemium](https://docs.netapp.com/us-en/bluexp-cloud-volumes-ontap/concept-licensing.html#packages) [製品](https://docs.netapp.com/us-en/bluexp-cloud-volumes-ontap/concept-licensing.html#packages)[の詳細をご覧ください](https://docs.netapp.com/us-en/bluexp-cloud-volumes-ontap/concept-licensing.html#packages)["](https://docs.netapp.com/us-en/bluexp-cloud-volumes-ontap/concept-licensing.html#packages)。

手順

- 1. 左側のナビゲーションメニューから、\* Storage > Canvas \*を選択します。
- 2. キャンバスページで、\*Add Working Environment\*をクリックし、BlueXPの手順に従います。
	- a. [詳細とクレデンシャル]ページで、[クレデンシャルの編集]、[サブスクリプションの追加]の順にクリッ クし、プロンプトに従ってAzure Marketplaceで従量課金制サービスに登録します。

プロビジョニング済み容量が500GiBを超えると、システムはに自動的に変換されないかぎり、マーケ ットプレイスのサブスクリプションを通じて料金が請求されることはありません ["Essentials](https://docs.netapp.com/us-en/bluexp-cloud-volumes-ontap/concept-licensing.html#capacity-based-licensing) [パッケー](https://docs.netapp.com/us-en/bluexp-cloud-volumes-ontap/concept-licensing.html#capacity-based-licensing) [ジ](https://docs.netapp.com/us-en/bluexp-cloud-volumes-ontap/concept-licensing.html#capacity-based-licensing)["](https://docs.netapp.com/us-en/bluexp-cloud-volumes-ontap/concept-licensing.html#capacity-based-licensing)。

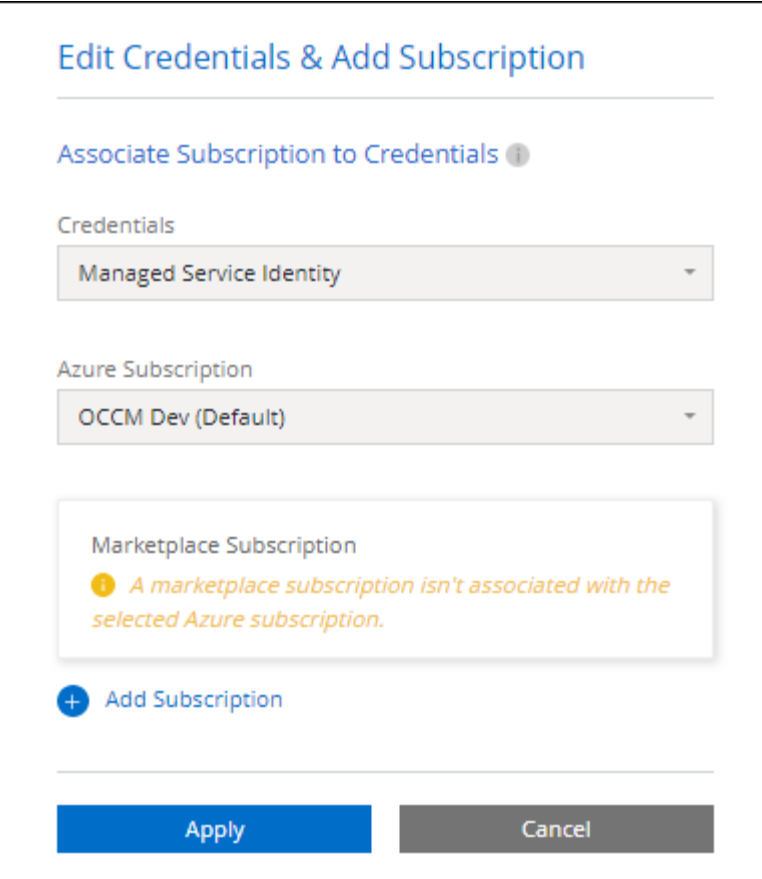

a. BlueXPに戻ったら、充電方法のページにアクセスして「\* Freemium \*」を選択します。

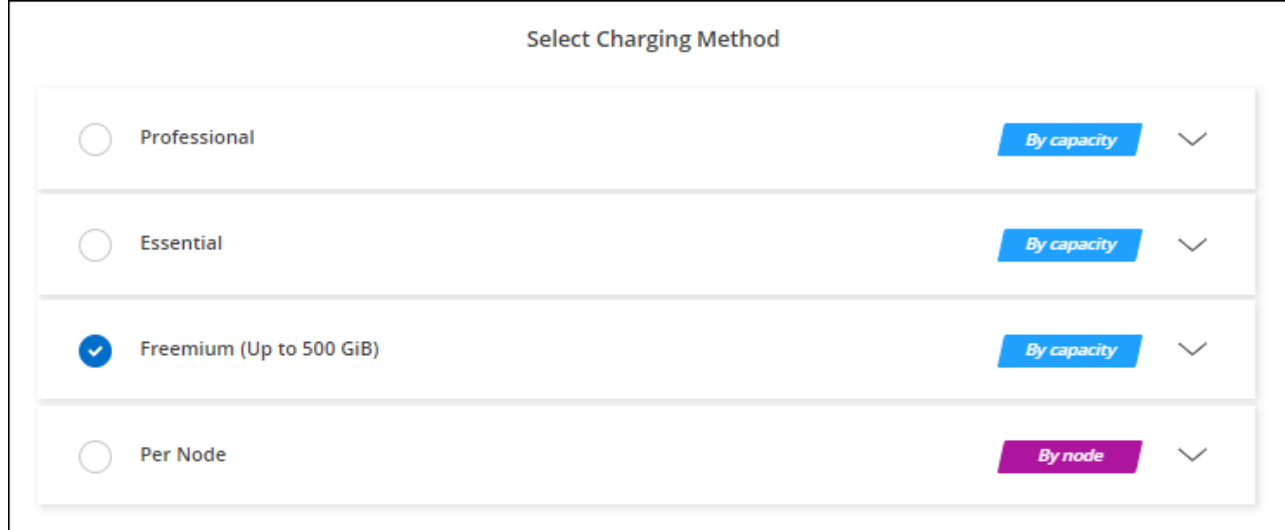

["](#page-27-0)[ステップバイステップの手順を参照して、](#page-27-0)[Azure](#page-27-0)[で](#page-27-0)[Cloud Volumes ONTAP](#page-27-0) [を起動してください](#page-27-0)["](#page-27-0)。

### 容量単位のライセンスです

容量単位のライセンスでは、 TiB 単位の Cloud Volumes ONTAP に対して料金を支払うことができます。容量 ベースのライセンスは、パッケージ:Essentialsパッケージまたはプロフェッショナルパッケージの形式で提 供されます。

Essentials パッケージと Professional パッケージには、次の消費モデルがあります。

- •ネットアップから購入したライセンス (BYOL)
- Azure Marketplaceからの従量課金制(PAYGO)単位のサブスクリプション
- 年間契約

["](https://docs.netapp.com/ja-jp/test/concept-licensing.html)[容量](https://docs.netapp.com/ja-jp/test/concept-licensing.html)[単位](https://docs.netapp.com/ja-jp/test/concept-licensing.html)[のライセンスに関する詳細は、こちらをご覧ください](https://docs.netapp.com/ja-jp/test/concept-licensing.html)["](https://docs.netapp.com/ja-jp/test/concept-licensing.html)。

以降のセクションでは、これらの各消費モデルの使用方法について説明します。

#### **BYOL**

ネットアップからライセンスを購入(BYOL)して前払いし、任意のクラウドプロバイダにCloud Volumes ONTAP システムを導入できます。

#### 手順

- 1. ["](https://cloud.netapp.com/contact-cds)[ライセンスの](https://cloud.netapp.com/contact-cds)[取得](https://cloud.netapp.com/contact-cds)[については、ネットアップの](https://cloud.netapp.com/contact-cds)[営](https://cloud.netapp.com/contact-cds)[業](https://cloud.netapp.com/contact-cds)[部門](https://cloud.netapp.com/contact-cds)[にお](https://cloud.netapp.com/contact-cds)[問](https://cloud.netapp.com/contact-cds)[い合わせください](https://cloud.netapp.com/contact-cds)["](https://cloud.netapp.com/contact-cds)
- 2. ["NetApp Support Site](https://docs.netapp.com/us-en/bluexp-setup-admin/task-adding-nss-accounts.html#add-an-nss-account) [アカウントを](https://docs.netapp.com/us-en/bluexp-setup-admin/task-adding-nss-accounts.html#add-an-nss-account)[BlueXP](https://docs.netapp.com/us-en/bluexp-setup-admin/task-adding-nss-accounts.html#add-an-nss-account)[に追加します](https://docs.netapp.com/us-en/bluexp-setup-admin/task-adding-nss-accounts.html#add-an-nss-account)["](https://docs.netapp.com/us-en/bluexp-setup-admin/task-adding-nss-accounts.html#add-an-nss-account)

BlueXPは、ネットアップのライセンスサービスを自動的に照会し、NetApp Support Site アカウントに関 連付けられているライセンスの詳細を取得します。エラーがなければ、BlueXPは自動的にライセンスをデ ジタルウォレットに追加します。

Cloud Volumes ONTAP でライセンスを使用するには、事前にBlueXPデジタルウォレットからライセンス を入手しておく必要があります。必要に応じて、を実行できます ["](https://docs.netapp.com/ja-jp/test/task-manage-capacity-licenses.html#add-purchased-licenses-to-your-account)[ライセンスを](https://docs.netapp.com/ja-jp/test/task-manage-capacity-licenses.html#add-purchased-licenses-to-your-account)[BlueXP](https://docs.netapp.com/ja-jp/test/task-manage-capacity-licenses.html#add-purchased-licenses-to-your-account)[デジタルウォレッ](https://docs.netapp.com/ja-jp/test/task-manage-capacity-licenses.html#add-purchased-licenses-to-your-account) [トに手動で追加します](https://docs.netapp.com/ja-jp/test/task-manage-capacity-licenses.html#add-purchased-licenses-to-your-account)["](https://docs.netapp.com/ja-jp/test/task-manage-capacity-licenses.html#add-purchased-licenses-to-your-account)。

- 3. キャンバスページで、\*Add Working Environment\*をクリックし、BlueXPの手順に従います。
	- a. [詳細とクレデンシャル]ページで、[クレデンシャルの編集]、[サブスクリプションの追加]の順にクリッ クし、プロンプトに従ってAzure Marketplaceで従量課金制サービスに登録します。

ネットアップから購入したライセンスには、最初に必ず料金が請求されますが、ライセンスで許可さ れた容量を超えた場合や、ライセンスの期間が終了した場合は、マーケットプレイスで1時間ごとに料 金が請求されます。

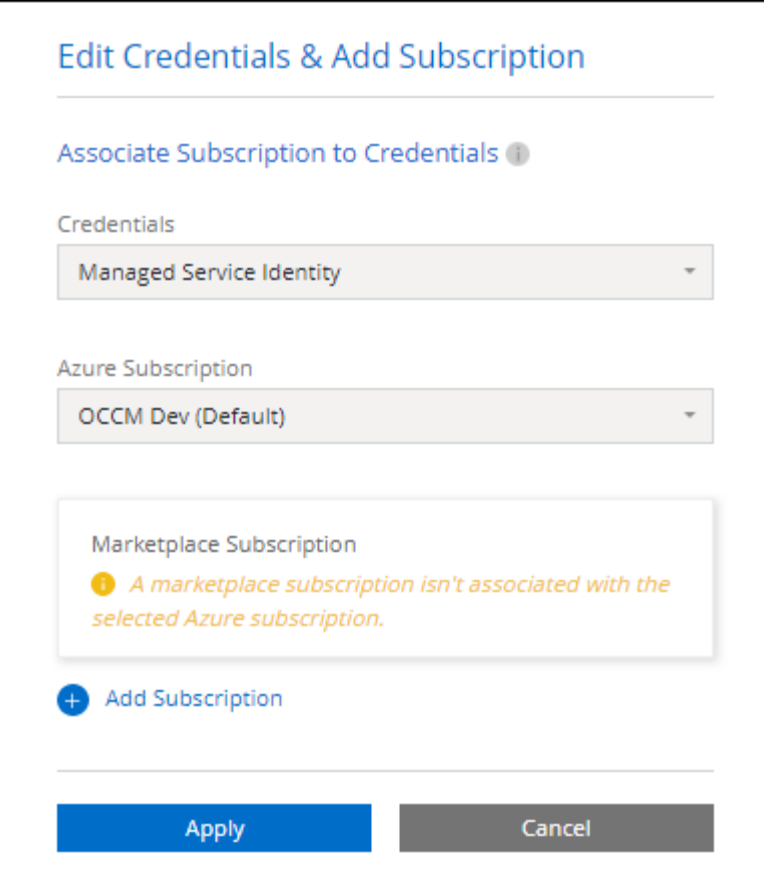

a. BlueXPに戻ったら、[課金方法]ページにアクセスして容量ベースのパッケージを選択します。

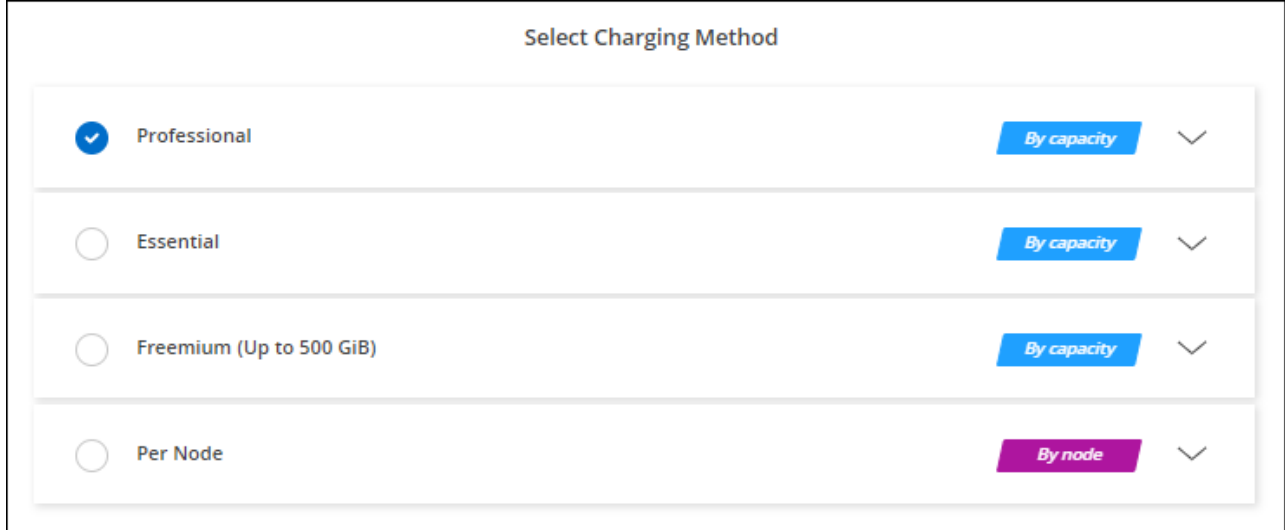

["](#page-27-0)[ステップバイステップの手順を参照して、](#page-27-0)[Azure](#page-27-0)[で](#page-27-0)[Cloud Volumes ONTAP](#page-27-0) [を起動してください](#page-27-0)["](#page-27-0)。

#### **PAYGO**サブスクリプション

クラウドプロバイダのマーケットプレイスから提供されたサービスに登録すると、1時間ごとに料金が発生し ます。

Cloud Volumes ONTAP 作業環境を作成すると、Azure Marketplaceで提供されている契約に登録するよう求め

られます。このサブスクリプションは、充電のための作業環境に関連付けられます。同じサブスクリプション を追加の作業環境に使用できます。

手順

- 1. 左側のナビゲーションメニューから、\* Storage > Canvas \*を選択します。
- 2. キャンバスページで、\*Add Working Environment\*をクリックし、BlueXPの手順に従います。
	- a. [詳細とクレデンシャル]ページで、[クレデンシャルの編集]、[サブスクリプションの追加]の順にクリッ クし、プロンプトに従ってAzure Marketplaceで従量課金制サービスに登録します。

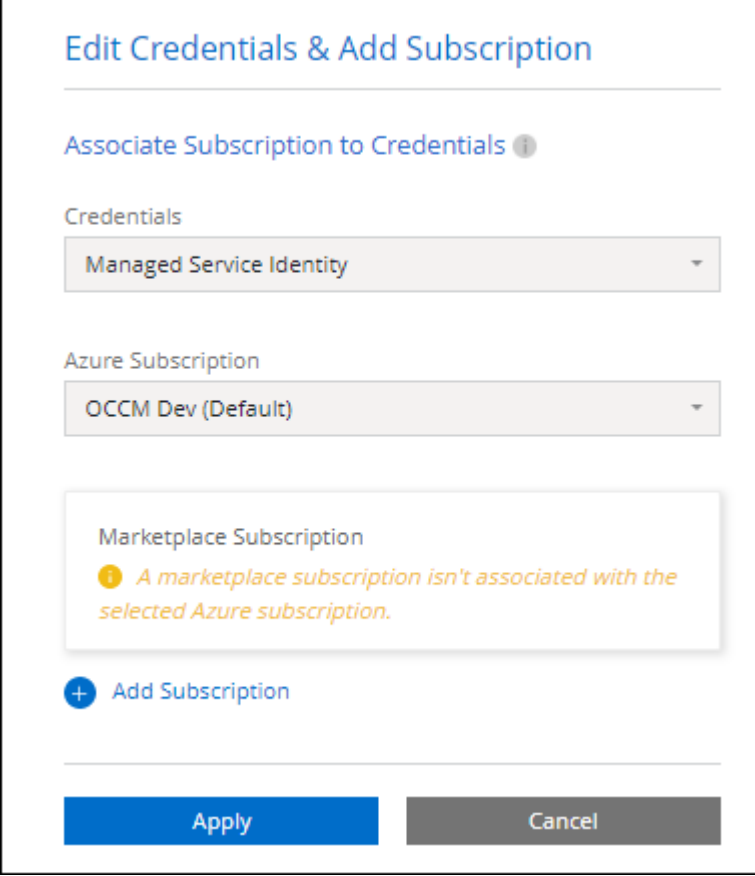

b. BlueXPに戻ったら、[課金方法]ページにアクセスして容量ベースのパッケージを選択します。

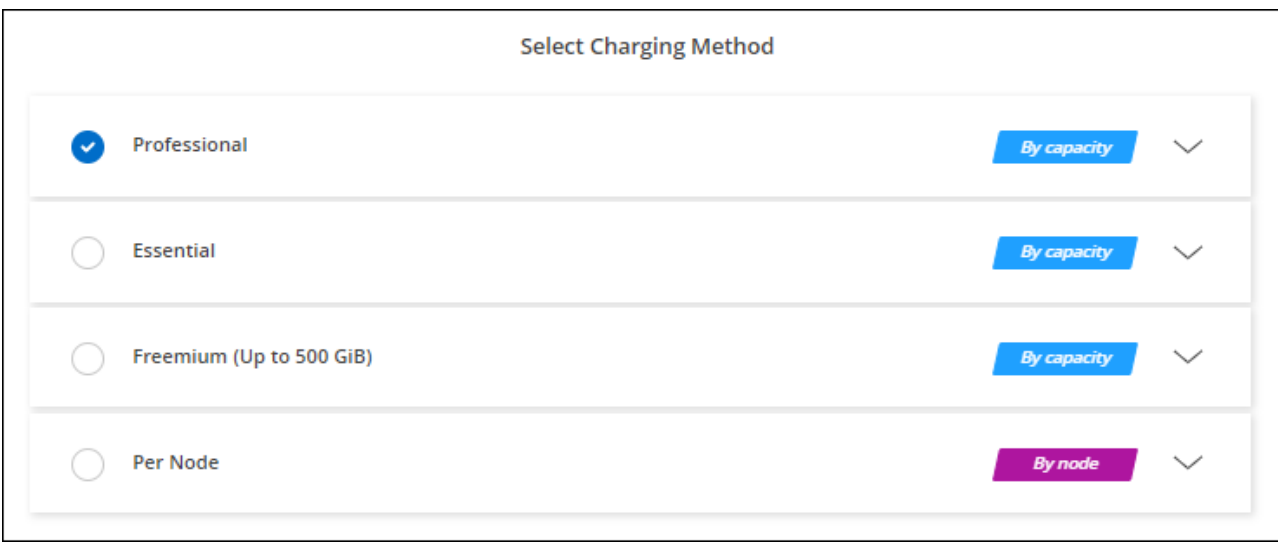

["](#page-27-0)[ステップバイステップの手順を参照して、](#page-27-0)[Azure](#page-27-0)[で](#page-27-0)[Cloud Volumes ONTAP](#page-27-0) [を起動してください](#page-27-0)["](#page-27-0)。

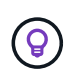

Azureアカウントに関連付けられたAzure Marketplaceのサブスクリプションを管理するには、[ 設定]>[クレデンシャル]ページを使用します。 ["Azure](https://docs.netapp.com/us-en/bluexp-setup-admin/task-adding-azure-accounts.html)[のアカウントとサブスクリプションの管](https://docs.netapp.com/us-en/bluexp-setup-admin/task-adding-azure-accounts.html) [理方法について説明します](https://docs.netapp.com/us-en/bluexp-setup-admin/task-adding-azure-accounts.html)["](https://docs.netapp.com/us-en/bluexp-setup-admin/task-adding-azure-accounts.html)

#### 年間契約

年間契約を購入することで、Cloud Volumes ONTAP の年間料金をお支払いいただけます。

手順

1. 年間契約を購入するには、ネットアップの営業担当者にお問い合わせください。

この契約は、Azure Marketplaceで\_private\_offerとして提供されます。

ネットアップがお客様とプライベートオファーを共有したあとは、Azure Marketplaceでの作業環境の作成 時にサブスクリプションするときに、年間プランを選択できます。

- 2. キャンバスページで、\*Add Working Environment\*をクリックし、BlueXPの手順に従います。
	- a. [詳細と資格情報]ページで、[資格情報の編集]>[サブスクリプションの追加]>[続行\*]をクリックしま す。
	- b. Azureポータルで、Azureアカウントと共有している年間プランを選択し、\* Subscribe \*をクリックし ます。
	- c. BlueXPに戻ったら、[課金方法]ページにアクセスして容量ベースのパッケージを選択します。

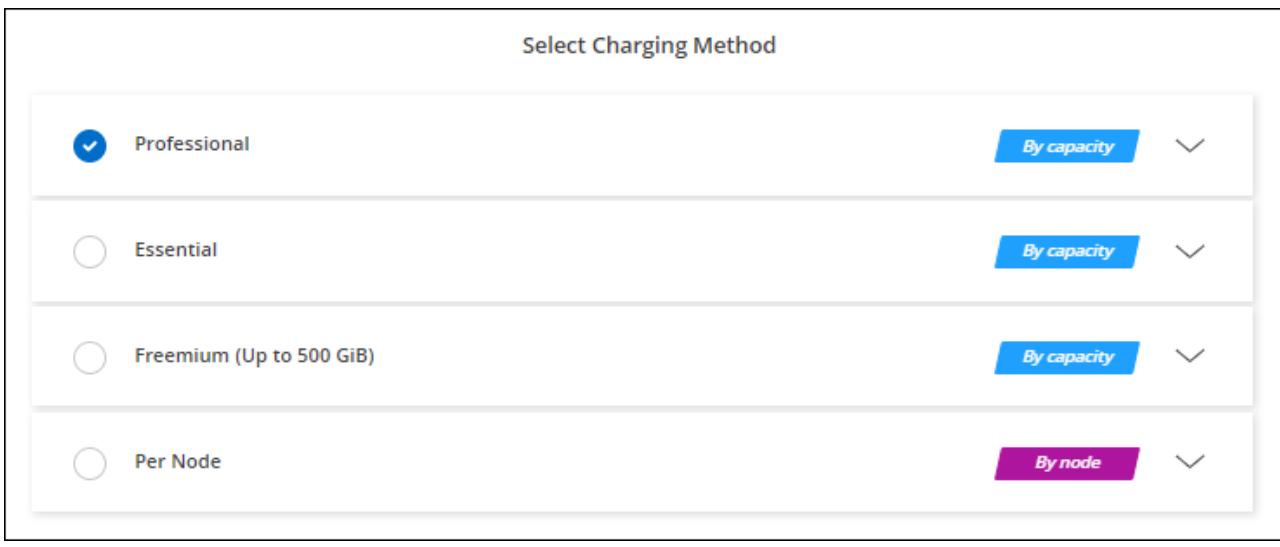

["](#page-27-0)[ステップバイステップの手順を参照して、](#page-27-0)[Azure](#page-27-0)[で](#page-27-0)[Cloud Volumes ONTAP](#page-27-0) [を起動してください](#page-27-0)["](#page-27-0)。

### **Keystone**サブスクリプション

Keystoneサブスクリプションは、ビジネスの成長に応じたサブスクリプションベースのサービスです。 ["NetApp Keystone](https://docs.netapp.com/ja-jp/test/concept-licensing.html#keystone-subscription) [サブスクリプションの詳細については、こちらをご覧ください](https://docs.netapp.com/ja-jp/test/concept-licensing.html#keystone-subscription)["](https://docs.netapp.com/ja-jp/test/concept-licensing.html#keystone-subscription)。

#### 手順

- 1. まだサブスクリプションをお持ちでない場合は、 ["](https://www.netapp.com/forms/keystone-sales-contact/)[ネットアップにお](https://www.netapp.com/forms/keystone-sales-contact/)[問](https://www.netapp.com/forms/keystone-sales-contact/)[い合わせください](https://www.netapp.com/forms/keystone-sales-contact/)["](https://www.netapp.com/forms/keystone-sales-contact/)
- 2. mailto: [ng-keystone-success@netapp.com](mailto:ng-keystone-success@netapp.com) [ネットアップにお問い合わせください]。1つ以上のKeystone サブスクリプションでBlueXPユーザアカウントを承認する場合。
- 3. ネットアップがお客様のアカウントを許可したあと、 ["Cloud Volumes ONTAP](https://docs.netapp.com/ja-jp/test/task-manage-keystone.html#link-a-subscription) [で使用するサブスクリプシ](https://docs.netapp.com/ja-jp/test/task-manage-keystone.html#link-a-subscription) [ョンをリンクします](https://docs.netapp.com/ja-jp/test/task-manage-keystone.html#link-a-subscription)["](https://docs.netapp.com/ja-jp/test/task-manage-keystone.html#link-a-subscription)。
- 4. キャンバスページで、\*Add Working Environment\*をクリックし、BlueXPの手順に従います。
	- a. 課金方法を選択するよう求められたら、Keystoneサブスクリプションの課金方法を選択します。

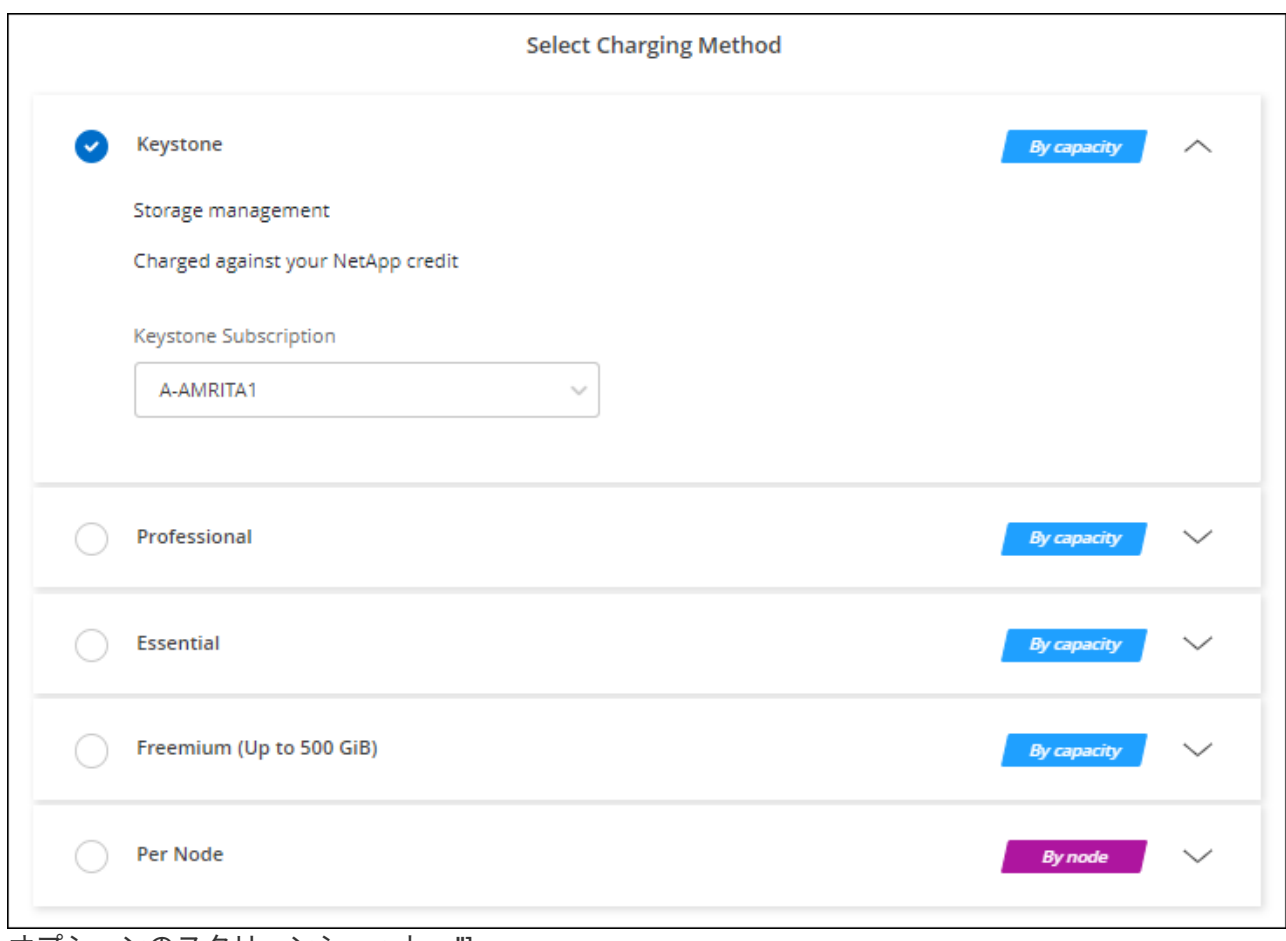

オプションのスクリーンショット。"]

["](#page-27-0)[ステップバイステップの手順を参照して、](#page-27-0)[Azure](#page-27-0)[で](#page-27-0)[Cloud Volumes ONTAP](#page-27-0) [を起動してください](#page-27-0)["](#page-27-0)。

# <span id="page-26-0"></span>**Azure**でハイアベイラビリティモードを有効にします

Microsoft Azureの高可用性モードを有効にして、計画外のフェイルオーバー時間を短縮 し、NFSv4でCloud Volumes ONTAP がサポートされるようにする必要があります。

Cloud Volumes ONTAP 9.10.1リリースから、Microsoft Azureで実行されるCloud Volumes ONTAP HAペアの 計画外フェイルオーバー時間が短縮され、NFSv4がサポートされるようになりました。これらの機能拡張 をCloud Volumes ONTAP で使用できるようにするには、Azureサブスクリプションでハイアベイラビリティ 機能を有効にする必要があります。

Azureサブスクリプションでこの機能を有効にする必要がある場合、「Action Required」メッセージにこれら の詳細が表示されます。

次の点に注意してください。

- Cloud Volumes ONTAP HA ペアの高可用性に問題はありません。この Azure 機能は、 ONTAP と連携し て動作し、計画外のフェイルオーバーによって発生する NFS プロトコルのアプリケーション停止時間を 短縮します。
- この機能を有効にしても、 Cloud Volumes ONTAP HA ペアの処理は中断されません。
- Azure サブスクリプションでこの機能を有効にしても、他の VM で原因の問題は発生しません。

「Owner」権限があるAzureユーザは、Azure CLIからこの機能を有効にできます。

#### 手順

- 1. ["Azure Portal](https://docs.microsoft.com/en-us/azure/cloud-shell/quickstart)[から](https://docs.microsoft.com/en-us/azure/cloud-shell/quickstart)[Azure Cloud Shell](https://docs.microsoft.com/en-us/azure/cloud-shell/quickstart)[にアクセスします](https://docs.microsoft.com/en-us/azure/cloud-shell/quickstart)["](https://docs.microsoft.com/en-us/azure/cloud-shell/quickstart)
- 2. ハイアベイラビリティモード機能を登録します。

```
az account set -s AZURE SUBSCRIPTION NAME OR ID
az feature register --name EnableHighAvailabilityMode --namespace
Microsoft.Network
az provider register -n Microsoft.Network
```
3. 必要に応じて、機能が登録されたことを確認します。

```
az feature show --name EnableHighAvailabilityMode --namespace
Microsoft.Network
```
Azure CLIから次のような結果が返されることを確認します。

```
{
    "id": "/subscriptions/xxxxxxxx-xxxx-xxxx-xxxx-
xxxxxxxxxxxx/providers/Microsoft.Features/providers/Microsoft.Network/fe
atures/EnableHighAvailabilityMode",
    "name": "Microsoft.Network/EnableHighAvailabilityMode",
    "properties": {
      "state": "Registered"
    },
    "type": "Microsoft.Features/providers/features"
}
```
### <span id="page-27-0"></span>**Azure** で **Cloud Volumes ONTAP** を起動します

BlueXPでCloud Volumes ONTAP 作業環境を作成することで、Azureで単一ノードシステ ムまたはHAペアを起動できます。

必要なもの

作業環境を作成するには、次の作業が必要です。

- 稼働中のコネクタ。
	- を用意しておく必要があります ["](https://docs.netapp.com/us-en/bluexp-setup-admin/task-quick-start-connector-azure.html)[ワークス](https://docs.netapp.com/us-en/bluexp-setup-admin/task-quick-start-connector-azure.html)[ペ](https://docs.netapp.com/us-en/bluexp-setup-admin/task-quick-start-connector-azure.html)[ースに関連付けられているコネクタ](https://docs.netapp.com/us-en/bluexp-setup-admin/task-quick-start-connector-azure.html)["](https://docs.netapp.com/us-en/bluexp-setup-admin/task-quick-start-connector-azure.html)。
	- ["](https://docs.netapp.com/us-en/bluexp-setup-admin/concept-connectors.html)[コネクタをで実行したままにする準](https://docs.netapp.com/us-en/bluexp-setup-admin/concept-connectors.html)[備](https://docs.netapp.com/us-en/bluexp-setup-admin/concept-connectors.html)[をしておく必要があります](https://docs.netapp.com/us-en/bluexp-setup-admin/concept-connectors.html) [常](https://docs.netapp.com/us-en/bluexp-setup-admin/concept-connectors.html)[時](https://docs.netapp.com/us-en/bluexp-setup-admin/concept-connectors.html)["](https://docs.netapp.com/us-en/bluexp-setup-admin/concept-connectors.html)。
- 使用する構成についての理解。

設定を選択し、ネットワーク管理者から Azure ネットワーク情報を入手しておく必要があります。詳細に ついては、を参照してください ["Cloud Volumes ONTAP](#page-3-0) [構成を計画](#page-3-0)["](#page-3-0)。

• Cloud Volumes ONTAP のライセンスを設定するために必要な事項を理解する。

["](#page-19-0)[ライセンスの設定方法について説明します](#page-19-0)["](#page-19-0)。

このタスクについて

BlueXPはAzureでCloud Volumes ONTAP システムを作成すると、リソースグループ、ネットワークインター フェイス、ストレージアカウントなどのいくつかのAzureオブジェクトを作成します。ウィザードの最後にあ るリソースの概要を確認できます。

データ損失の可能性があります

Cloud Volumes ONTAP システムごとに新しい専用のリソースグループを使用することを推奨 します。

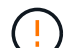

データ損失のリスクがあるため、既存の共有リソースグループに Cloud Volumes ONTAP を導 入することは推奨されません。導入に失敗したり削除したりした場合に、共有リソースグルー プからCloud Volumes ONTAP リソースを削除できますが、Azureユーザが誤って共有リソース グループからCloud Volumes ONTAP リソースを削除する可能性があります。

#### **Azure**でのシングルノード**Cloud Volumes ONTAP** システムの起動

AzureでシングルノードのCloud Volumes ONTAP システムを起動する場合は、BlueXPでシングルノードの作 業環境を作成する必要があります。

手順

- 1. 左側のナビゲーションメニューから、\* Storage > Canvas \*を選択します。
- 2. [[subscribe] キャンバスページで、 \* 作業環境の追加 \* をクリックし、プロンプトに従います。
- 3. 場所を選択:「\* Microsoft Azure 」および「 Cloud Volumes ONTAP シングルノード\*」を選択します。
- 4. プロンプトが表示されたら、 ["](https://docs.netapp.com/us-en/bluexp-setup-admin/task-quick-start-connector-azure.html)[コネクタを作成します](https://docs.netapp.com/us-en/bluexp-setup-admin/task-quick-start-connector-azure.html)["](https://docs.netapp.com/us-en/bluexp-setup-admin/task-quick-start-connector-azure.html)。
- 5. \* 詳細とクレデンシャル \* :必要に応じて Azure のクレデンシャルとサブスクリプションを変更し、クラ スタ名を指定し、タグを追加し、クレデンシャルを指定することもできます。

次の表では、ガイダンスが必要なフィールドについて説明します。

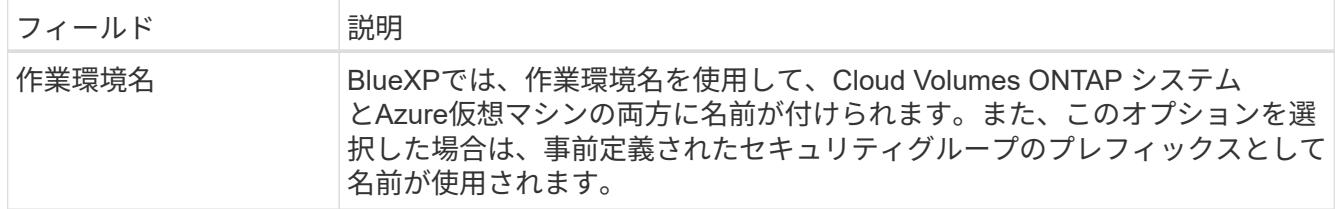

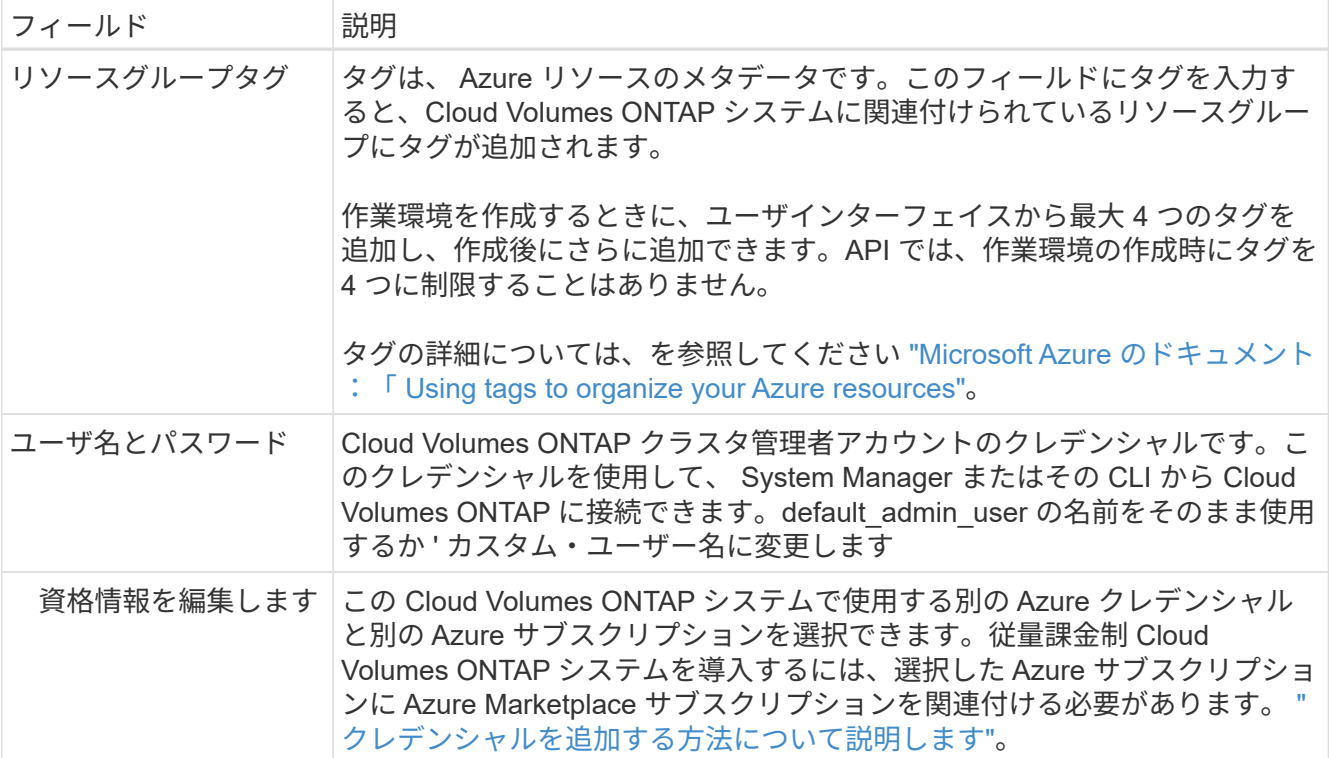

次のビデオでは、 Marketplace サブスクリプションを Azure サブスクリプションに関連付ける方法を紹介 します。

- ► [https://docs.netapp.com/ja-jp/test//media/video\\_subscribing\\_azure.mp4](https://docs.netapp.com/ja-jp/test//media/video_subscribing_azure.mp4) *(video)*
- 6. \* サービス \*: サービスを有効にしておくか、 Cloud Volumes ONTAP で使用しない個々のサービスを無効 にします。
	- ["BlueXP](https://docs.netapp.com/us-en/bluexp-classification/concept-cloud-compliance.html)[の](https://docs.netapp.com/us-en/bluexp-classification/concept-cloud-compliance.html)[分](https://docs.netapp.com/us-en/bluexp-classification/concept-cloud-compliance.html)[類の詳細については、こちらをご覧ください](https://docs.netapp.com/us-en/bluexp-classification/concept-cloud-compliance.html)["](https://docs.netapp.com/us-en/bluexp-classification/concept-cloud-compliance.html)

◦ ["BlueXP](https://docs.netapp.com/us-en/bluexp-backup-recovery/concept-backup-to-cloud.html)[のバックアップとリカバリの詳細については、こちらをご覧ください](https://docs.netapp.com/us-en/bluexp-backup-recovery/concept-backup-to-cloud.html)["](https://docs.netapp.com/us-en/bluexp-backup-recovery/concept-backup-to-cloud.html)

 $\left( \Theta\right)$ 

WORMとデータ階層化を活用する場合は、BlueXPのバックアップとリカバリを無効に し、バージョン9.8以降のCloud Volumes ONTAP 作業環境を導入する必要があります。

7. 場所:リージョン、アベイラビリティゾーン、VNet、およびサブネットを選択し、チェックボックスを選 択してコネクタとターゲットの場所間のネットワーク接続を確認します。

シングルノードシステムの場合は、 Cloud Volumes ONTAP を導入するアベイラビリティゾーンを選択で きます。AZを選択しない場合は、BlueXPによってそのAZが選択されます。

8. 接続性:新しいリソースグループまたは既存のリソースグループを選択し、事前定義されたセキュリティグ ループを使用するか、独自のリソースグループを使用するかを選択します。

次の表では、ガイダンスが必要なフィールドについて説明します。

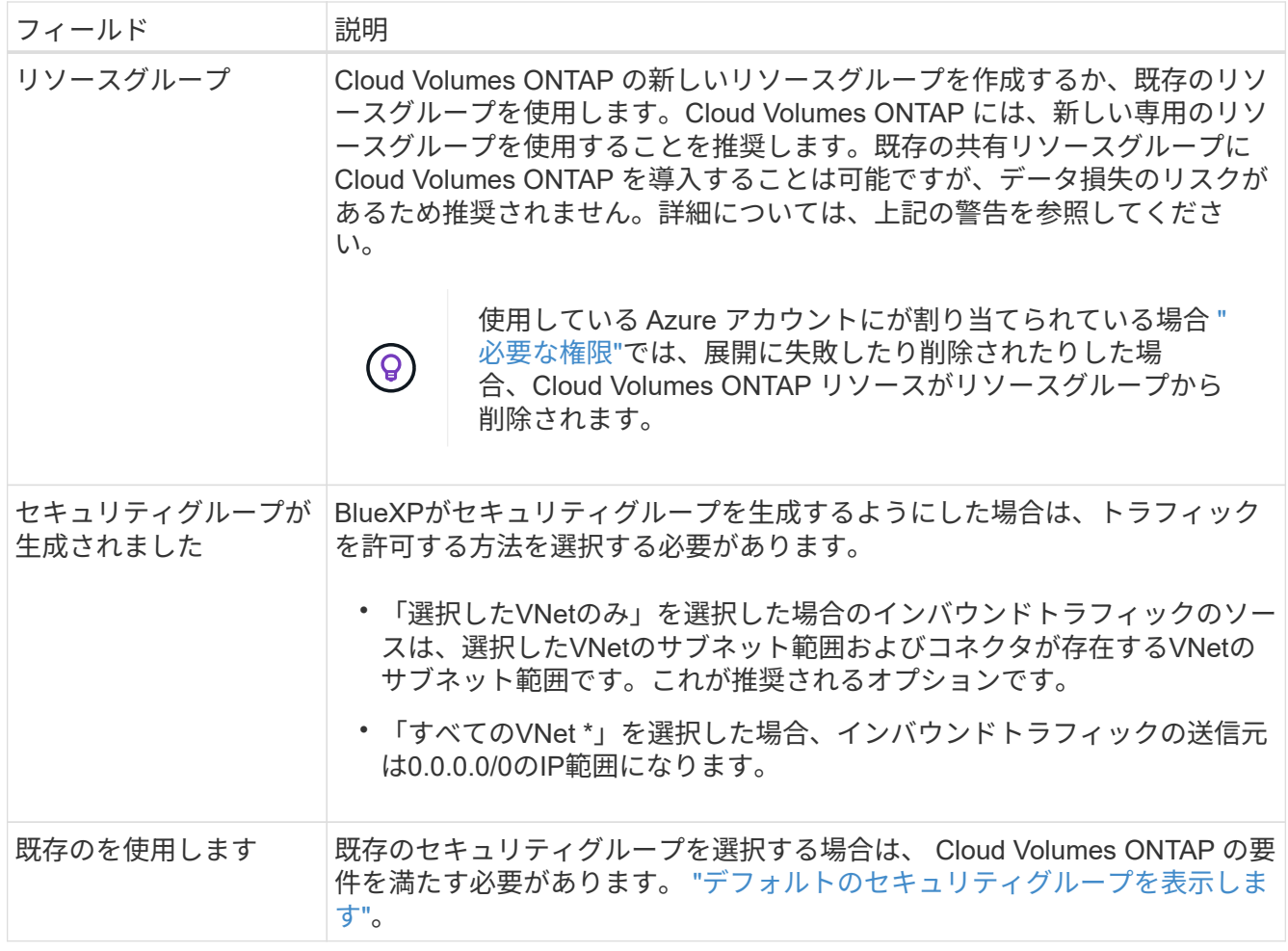

- 9. \* 課金方法と NSS アカウント \* :このシステムで使用する課金オプションを指定し、NetApp Support Site のアカウントを指定します。
	- ["Cloud Volumes ONTAP](https://docs.netapp.com/ja-jp/test/concept-licensing.html) [のライセンスオプションについて説明します](https://docs.netapp.com/ja-jp/test/concept-licensing.html)["](https://docs.netapp.com/ja-jp/test/concept-licensing.html)。

◦ ["](#page-19-0)[ライセンスの設定方法について説明します](#page-19-0)["](#page-19-0)。

10. \* 構成済みパッケージ \* : Cloud Volumes ONTAP システムを迅速に導入するパッケージを 1 つ選択する か、 \* 独自の構成を作成 \* をクリックします。

いずれかのパッケージを選択した場合は、ボリュームを指定してから、設定を確認して承認するだけで済 みます。

11. ライセンス:必要に応じてCloud Volumes ONTAP のバージョンを変更し、仮想マシンのタイプを選択し ます。

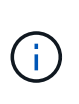

選択したバージョンで新しいリリース候補、一般提供、またはパッチリリースが利用可能 な場合、作業環境の作成時にシステムがそのバージョンに更新されます。たとえば、Cloud Volumes ONTAP 9.10.1と9.10.1 P4が利用可能になっていれば、更新が実行されます。たと えば、 9.6 から 9.7 への更新など、あるリリースから別のリリースへの更新は行われませ ん。

- 12. \* Azure Marketplaceからサブスクライブ\*:BlueXPでCloud Volumes ONTAP のプログラムによる導入を有 効にできなかった場合は、以下の手順に従ってください。
- 13. \*基盤となるストレージリソース \*: 初期アグリゲートの設定を選択します。ディスクタイプ、各ディス

クのサイズ、 BLOB ストレージへのデータ階層化を有効にするかどうかを指定します。

次の点に注意してください。

- ディスクタイプは初期ボリューム用です。以降のボリュームでは、別のディスクタイプを選択できま す。
- シンプルなプロビジョニングオプションを使用した場合、ディスクサイズは、初期アグリゲートのす べてのディスクと、BlueXPで作成される追加のアグリゲートのサイズです。Advanced Allocation オプ ションを使用すると、異なるディスクサイズを使用するアグリゲートを作成できます。

ディスクの種類とサイズの選択については、を参照してください ["Azure](https://docs.netapp.com/us-en/bluexp-cloud-volumes-ontap/task-planning-your-config-azure.html#size-your-system-in-azure) [でのシステムのサイジング](https://docs.netapp.com/us-en/bluexp-cloud-volumes-ontap/task-planning-your-config-azure.html#size-your-system-in-azure) ["](https://docs.netapp.com/us-en/bluexp-cloud-volumes-ontap/task-planning-your-config-azure.html#size-your-system-in-azure)。

- ボリュームを作成または編集するときに、特定のボリューム階層化ポリシーを選択できます。
- データの階層化を無効にすると、以降のアグリゲートで有効にすることができます。

["](https://docs.netapp.com/ja-jp/test/concept-data-tiering.html)[データ](https://docs.netapp.com/ja-jp/test/concept-data-tiering.html)[階層](https://docs.netapp.com/ja-jp/test/concept-data-tiering.html)[化](https://docs.netapp.com/ja-jp/test/concept-data-tiering.html)[の詳細については、こちらをご覧ください。](https://docs.netapp.com/ja-jp/test/concept-data-tiering.html)["](https://docs.netapp.com/ja-jp/test/concept-data-tiering.html)。

- 14. \*書き込み速度とWORM \*:
	- a. 必要に応じて、「標準」または「高速」の書き込み速度を選択します。

["](https://docs.netapp.com/ja-jp/test/concept-write-speed.html)[書](https://docs.netapp.com/ja-jp/test/concept-write-speed.html)[き](https://docs.netapp.com/ja-jp/test/concept-write-speed.html)[込](https://docs.netapp.com/ja-jp/test/concept-write-speed.html)[み](https://docs.netapp.com/ja-jp/test/concept-write-speed.html)[速度](https://docs.netapp.com/ja-jp/test/concept-write-speed.html)[の詳細については、こちらをご覧ください。](https://docs.netapp.com/ja-jp/test/concept-write-speed.html)["](https://docs.netapp.com/ja-jp/test/concept-write-speed.html)。

b. 必要に応じて、Write Once、Read Many(WORM)ストレージをアクティブにします。

このオプションは、特定のVMタイプに対してのみ使用できます。サポートされるVMタイプについて は、を参照してください ["HA](https://docs.netapp.com/us-en/cloud-volumes-ontap-relnotes/reference-configs-azure.html#ha-pairs)[ペ](https://docs.netapp.com/us-en/cloud-volumes-ontap-relnotes/reference-configs-azure.html#ha-pairs)[アのライセンスでサポートされる構成](https://docs.netapp.com/us-en/cloud-volumes-ontap-relnotes/reference-configs-azure.html#ha-pairs)["](https://docs.netapp.com/us-en/cloud-volumes-ontap-relnotes/reference-configs-azure.html#ha-pairs)。

Cloud Volumes ONTAP 9.7以前のバージョンでデータ階層化が有効になっている場合は、WORMを有 効にすることはできません。Cloud Volumes ONTAP 9.8へのリバートまたはダウングレード は、WORMと階層化を有効にしたあとはブロックされます。

["WORM](https://docs.netapp.com/ja-jp/test/concept-worm.html) [ストレージの詳細については、こちらをご覧ください。](https://docs.netapp.com/ja-jp/test/concept-worm.html)["](https://docs.netapp.com/ja-jp/test/concept-worm.html)。

- a. WORMストレージをアクティブ化する場合は、保持期間を選択します。
- 15. \* ボリュームの作成 \* :新しいボリュームの詳細を入力するか、 \* スキップ \* をクリックします。

["](https://docs.netapp.com/ja-jp/test/concept-client-protocols.html)[サポートされるクライアントプロトコルおよびバージョンについて説明します](https://docs.netapp.com/ja-jp/test/concept-client-protocols.html)["](https://docs.netapp.com/ja-jp/test/concept-client-protocols.html)。

このページの一部のフィールドは、説明のために用意されています。次の表では、ガイダンスが必要なフ ィールドについて説明します。

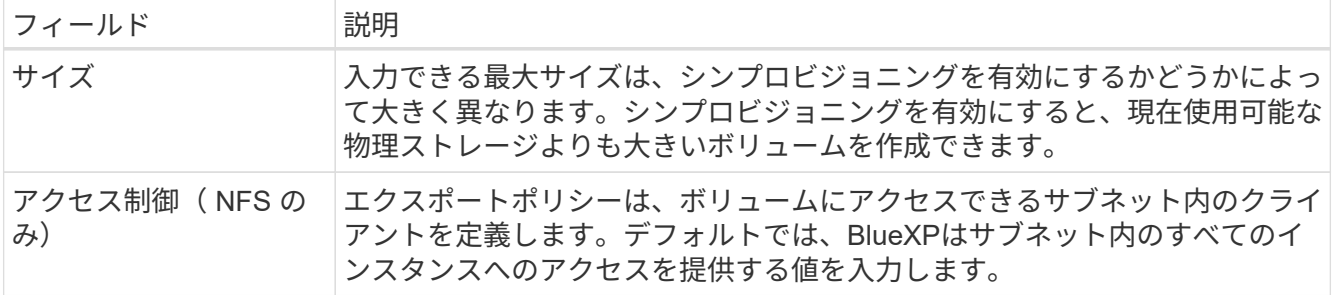

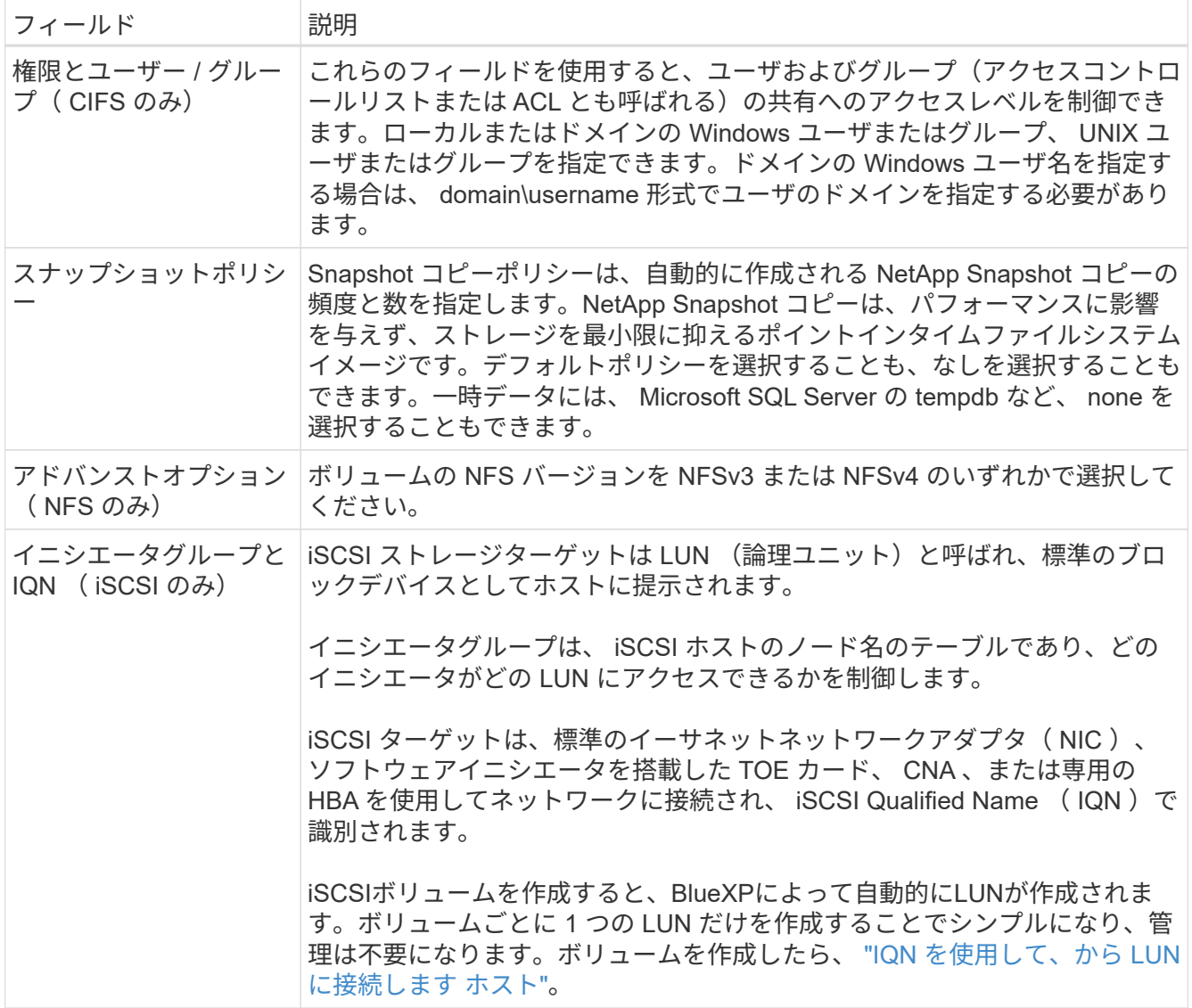

次の図は、 CIFS プロトコルの [Volume] ページの設定を示しています。

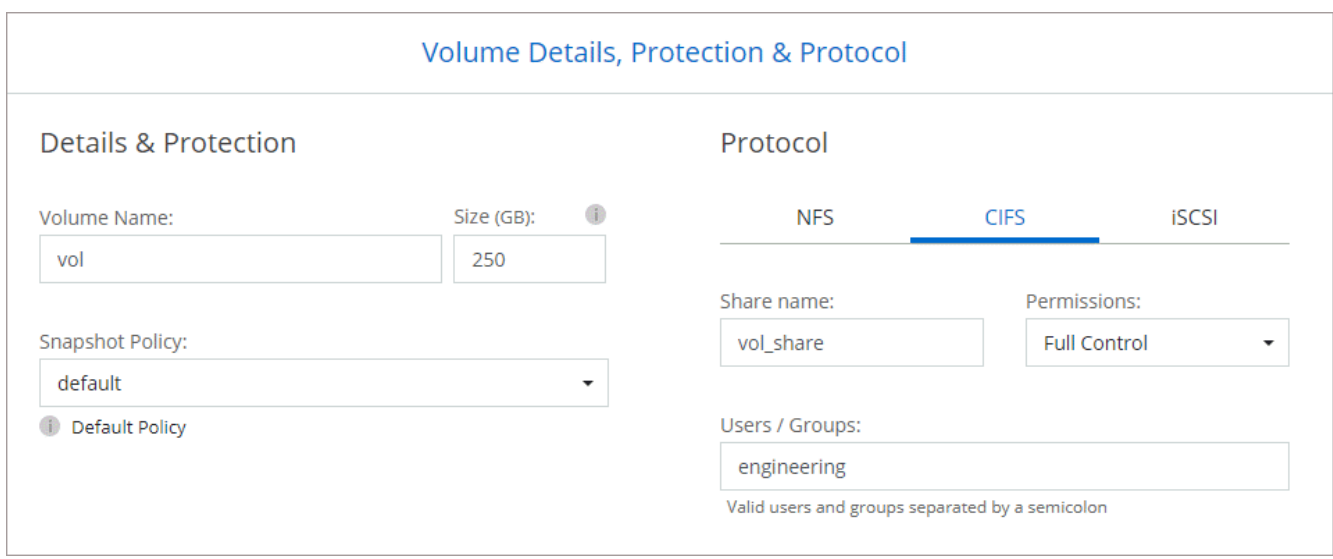

16. \* CIFS セットアップ \* : CIFS プロトコルを選択した場合は、 CIFS サーバをセットアップします。

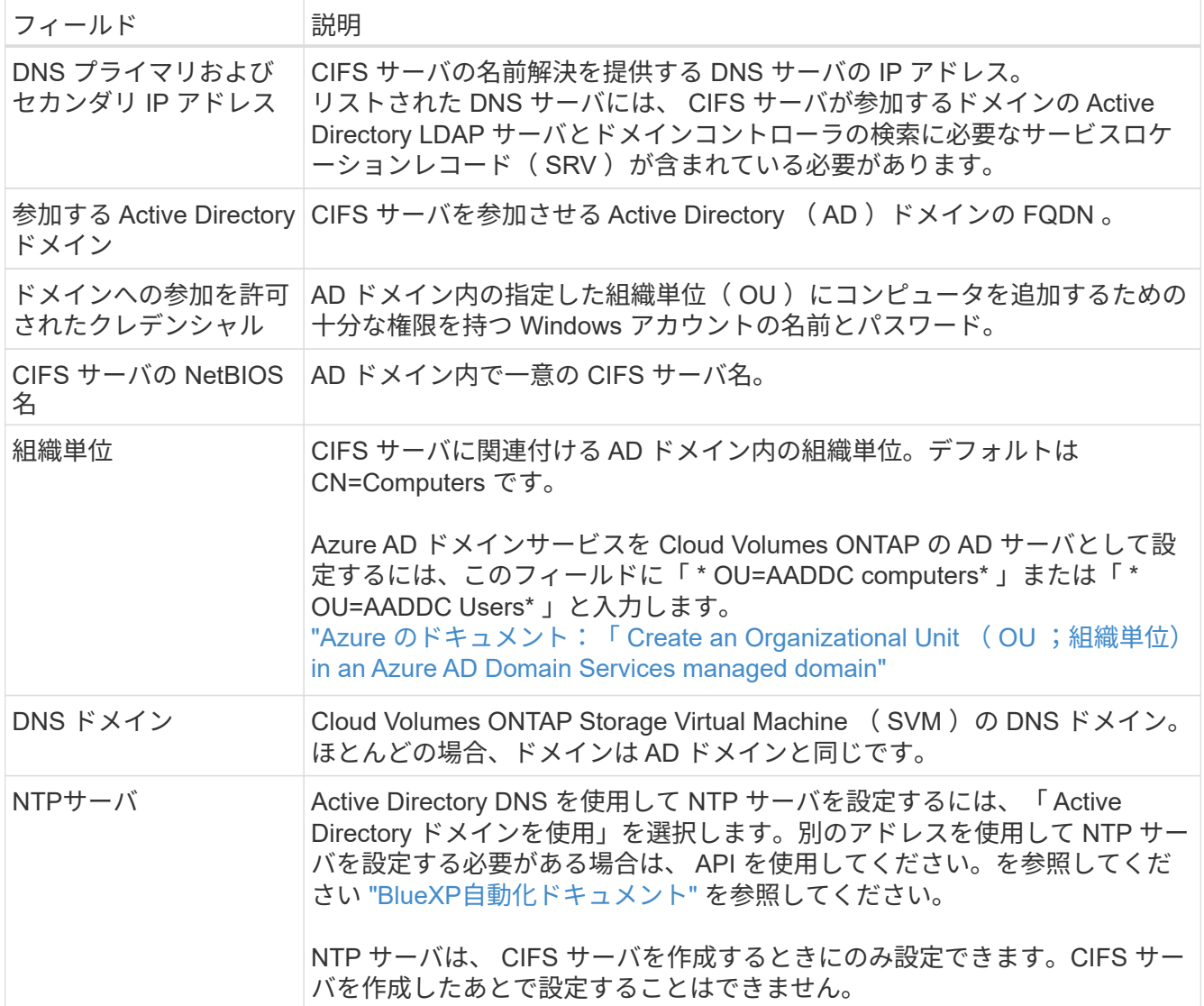

17. \* 使用状況プロファイル、ディスクタイプ、階層化ポリシー \* : Storage Efficiency 機能を有効にするかど うかを選択し、必要に応じてボリューム階層化ポリシーを変更します。

詳細については、を参照してください ["](https://docs.netapp.com/us-en/bluexp-cloud-volumes-ontap/task-planning-your-config-azure.html#choose-a-volume-usage-profile)[ボリューム使用](https://docs.netapp.com/us-en/bluexp-cloud-volumes-ontap/task-planning-your-config-azure.html#choose-a-volume-usage-profile)[率](https://docs.netapp.com/us-en/bluexp-cloud-volumes-ontap/task-planning-your-config-azure.html#choose-a-volume-usage-profile)[プロフ](https://docs.netapp.com/us-en/bluexp-cloud-volumes-ontap/task-planning-your-config-azure.html#choose-a-volume-usage-profile)[ァ](https://docs.netapp.com/us-en/bluexp-cloud-volumes-ontap/task-planning-your-config-azure.html#choose-a-volume-usage-profile)[イルについて](https://docs.netapp.com/us-en/bluexp-cloud-volumes-ontap/task-planning-your-config-azure.html#choose-a-volume-usage-profile)["](https://docs.netapp.com/us-en/bluexp-cloud-volumes-ontap/task-planning-your-config-azure.html#choose-a-volume-usage-profile) および ["](https://docs.netapp.com/ja-jp/test/concept-data-tiering.html)[データ](https://docs.netapp.com/ja-jp/test/concept-data-tiering.html)[階層](https://docs.netapp.com/ja-jp/test/concept-data-tiering.html)[化](https://docs.netapp.com/ja-jp/test/concept-data-tiering.html)[の](https://docs.netapp.com/ja-jp/test/concept-data-tiering.html) [概](https://docs.netapp.com/ja-jp/test/concept-data-tiering.html)[要](https://docs.netapp.com/ja-jp/test/concept-data-tiering.html)["](https://docs.netapp.com/ja-jp/test/concept-data-tiering.html)。

- 18. \* レビューと承認 \*: 選択内容を確認して確認します。
	- a. 設定の詳細を確認します。
	- b. [詳細情報\*]をクリックして、BlueXPが購入するサポートとAzureリソースの詳細を確認します。
	- c. [\* I understand … \* (理解しています … \* ) ] チェックボックスを選択

d. [Go\*] をクリックします。

結果

BlueXPがCloud Volumes ONTAP システムを導入しましたタイムラインで進行状況を追跡できます。

Cloud Volumes ONTAP システムの導入で問題が発生した場合は、障害メッセージを確認してください。作業 環境を選択し、 \* 環境の再作成 \* をクリックすることもできます。

詳細については、を参照してください ["NetApp Cloud Volumes ONTAP](https://mysupport.netapp.com/site/products/all/details/cloud-volumes-ontap/guideme-tab) [のサポート](https://mysupport.netapp.com/site/products/all/details/cloud-volumes-ontap/guideme-tab)["](https://mysupport.netapp.com/site/products/all/details/cloud-volumes-ontap/guideme-tab)。

完了後

- CIFS 共有をプロビジョニングした場合は、ファイルとフォルダに対する権限をユーザまたはグループに 付与し、それらのユーザが共有にアクセスしてファイルを作成できることを確認します。
- ボリュームにクォータを適用する場合は、 System Manager または CLI を使用します。

クォータを使用すると、ユーザ、グループ、または qtree が使用するディスク・スペースとファイル数を 制限または追跡できます。

#### **Azure**での**Cloud Volumes ONTAP HA**ペアの起動

AzureでCloud Volumes ONTAP HAペアを起動するには、BlueXPでHA作業環境を作成する必要があります。

手順

- 1. 左側のナビゲーションメニューから、\* Storage > Canvas \*を選択します。
- 2. [[subscribe] キャンバスページで、 \* 作業環境の追加 \* をクリックし、プロンプトに従います。
- 3. プロンプトが表示されたら、 ["](https://docs.netapp.com/us-en/bluexp-setup-admin/task-quick-start-connector-azure.html)[コネクタを作成します](https://docs.netapp.com/us-en/bluexp-setup-admin/task-quick-start-connector-azure.html)["](https://docs.netapp.com/us-en/bluexp-setup-admin/task-quick-start-connector-azure.html)。
- 4. \* 詳細とクレデンシャル \* :必要に応じて Azure のクレデンシャルとサブスクリプションを変更し、クラ スタ名を指定し、タグを追加し、クレデンシャルを指定することもできます。

次の表では、ガイダンスが必要なフィールドについて説明します。

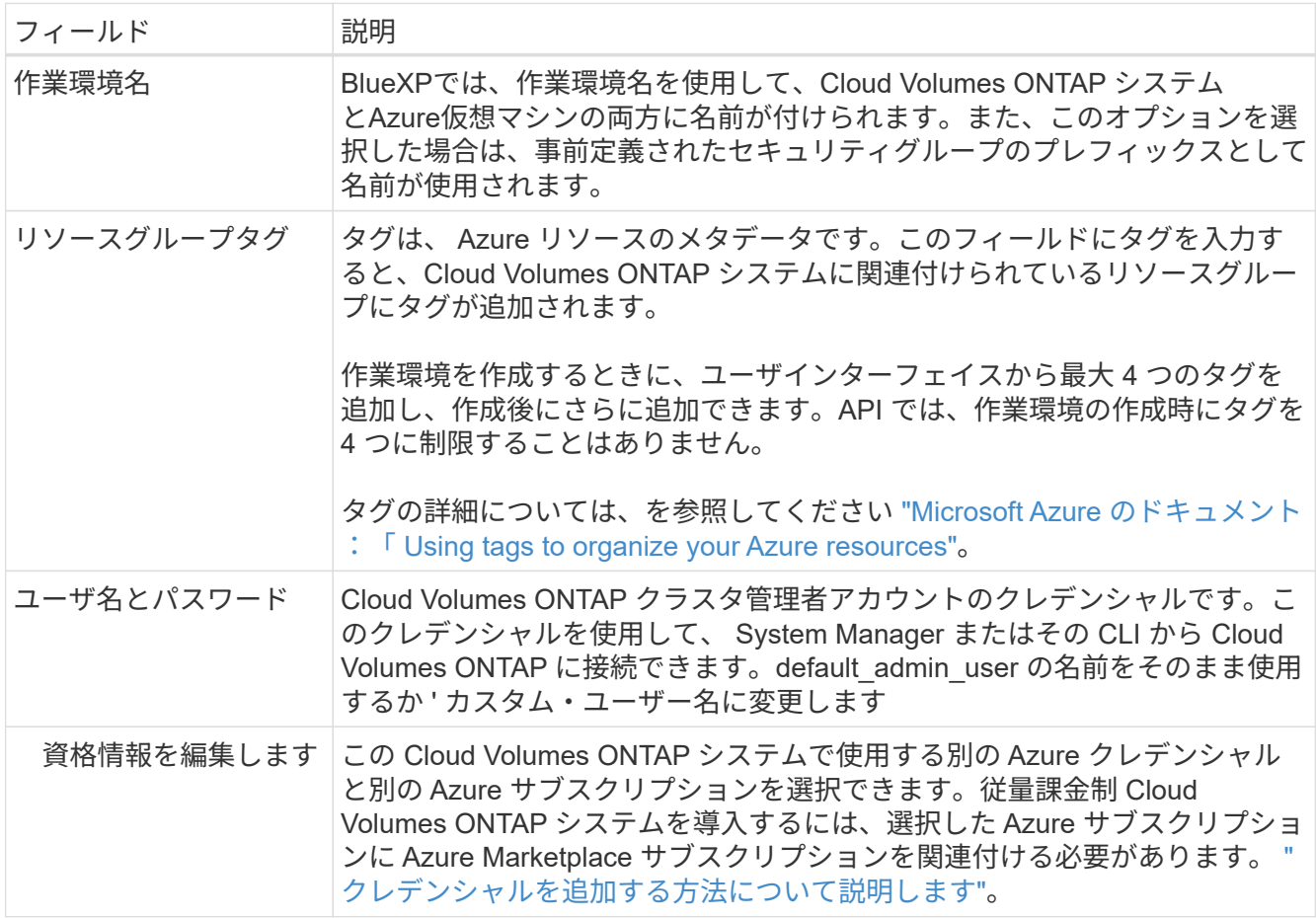

次のビデオでは、 Marketplace サブスクリプションを Azure サブスクリプションに関連付ける方法を紹介 します。

- ► [https://docs.netapp.com/ja-jp/test//media/video\\_subscribing\\_azure.mp4](https://docs.netapp.com/ja-jp/test//media/video_subscribing_azure.mp4) *(video)*
- 5. \* サービス \*: サービスを有効にしておくか、 Cloud Volumes ONTAP で使用しない個々のサービスを無効 にします。
	- ["BlueXP](https://docs.netapp.com/us-en/bluexp-classification/concept-cloud-compliance.html)[の](https://docs.netapp.com/us-en/bluexp-classification/concept-cloud-compliance.html)[分](https://docs.netapp.com/us-en/bluexp-classification/concept-cloud-compliance.html)[類の詳細については、こちらをご覧ください](https://docs.netapp.com/us-en/bluexp-classification/concept-cloud-compliance.html)["](https://docs.netapp.com/us-en/bluexp-classification/concept-cloud-compliance.html)
	- ["BlueXP](https://docs.netapp.com/us-en/bluexp-backup-recovery/concept-backup-to-cloud.html)[のバックアップとリカバリの詳細については、こちらをご覧ください](https://docs.netapp.com/us-en/bluexp-backup-recovery/concept-backup-to-cloud.html)["](https://docs.netapp.com/us-en/bluexp-backup-recovery/concept-backup-to-cloud.html)

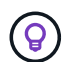

WORMとデータ階層化を活用する場合は、BlueXPのバックアップとリカバリを無効に し、バージョン9.8以降のCloud Volumes ONTAP 作業環境を導入する必要があります。

6. \* HA導入モデル\*:

- a. 単一アベイラビリティゾーン\*または\*複数のアベイラビリティゾーン\*を選択します。
- b. 場所と接続(単一AZ)および\*地域と接続\*(複数のAZ)
	- 単一のAZの場合は、リージョン、VNet、およびサブネットを選択します。
	- 複数のAZについて、リージョン、VNet、サブネット、ノード1のゾーン、およびノード2のゾーン を選択します。
- c. [ネットワーク接続を検証しました…]\*]チェックボックスを選択します。
- 7. 接続性:新しいリソースグループまたは既存のリソースグループを選択し、事前定義されたセキュリティグ ループを使用するか、独自のリソースグループを使用するかを選択します。

次の表では、ガイダンスが必要なフィールドについて説明します。

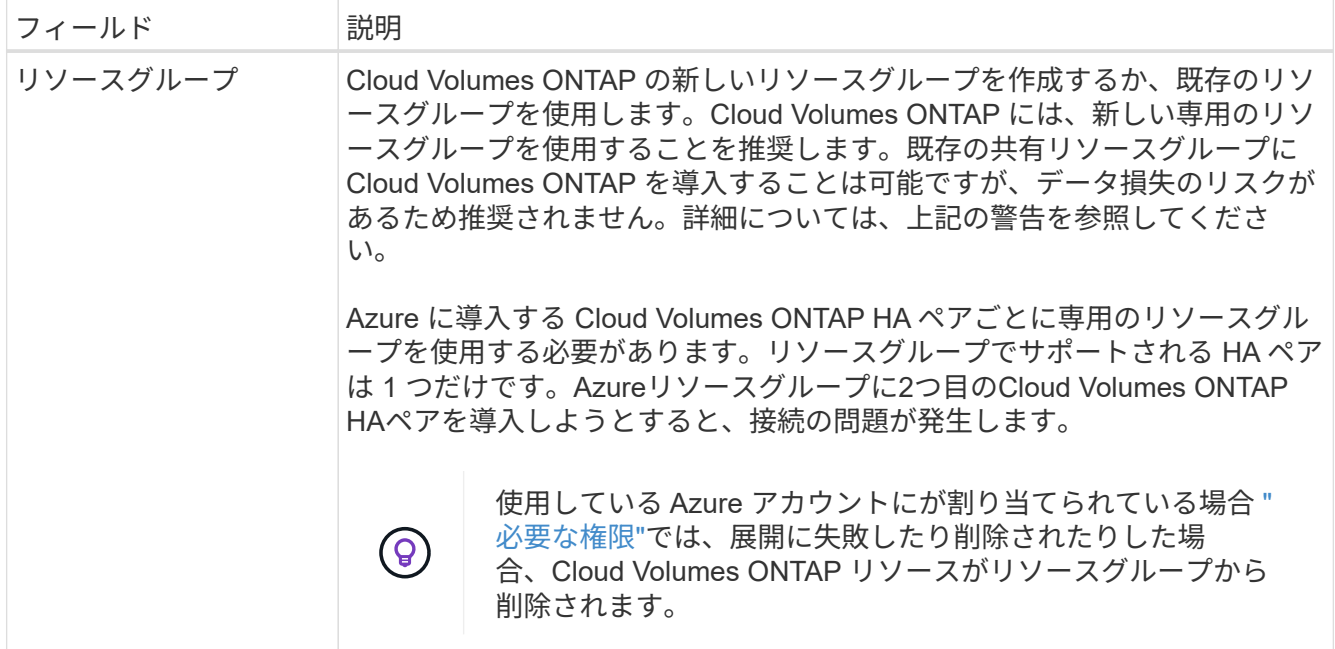

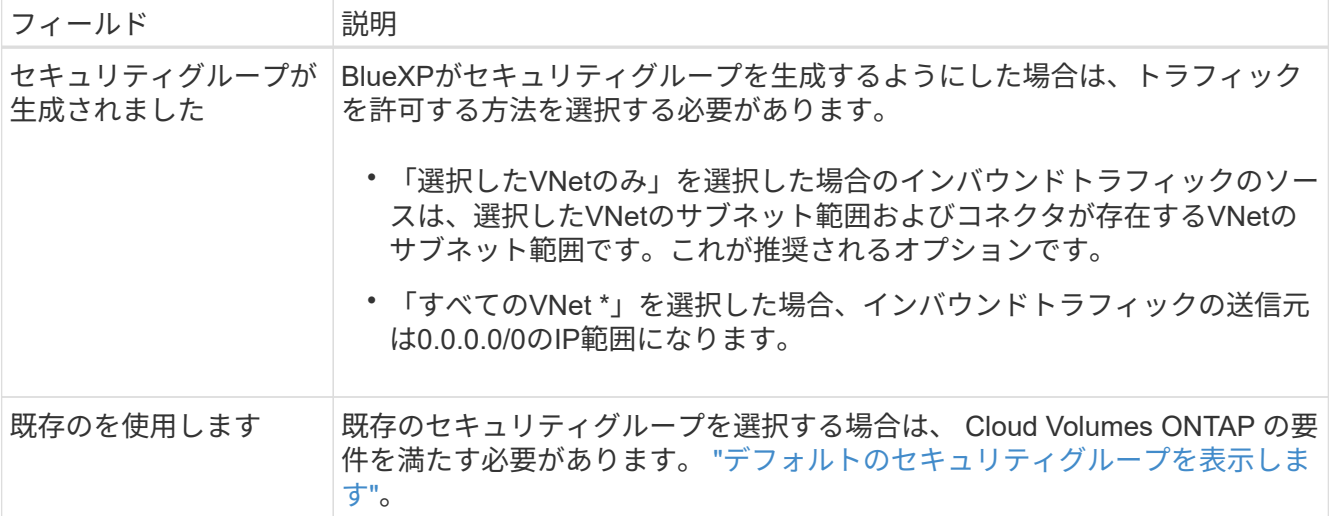

8. \* 課金方法と NSS アカウント \* :このシステムで使用する課金オプションを指定し、NetApp Support Site のアカウントを指定します。

◦ ["Cloud Volumes ONTAP](https://docs.netapp.com/ja-jp/test/concept-licensing.html) [のライセンスオプションについて説明します](https://docs.netapp.com/ja-jp/test/concept-licensing.html)["](https://docs.netapp.com/ja-jp/test/concept-licensing.html)。

◦ ["](#page-19-0)[ライセンスの設定方法について説明します](#page-19-0)["](#page-19-0)。

9. 構成済みパッケージ:Cloud Volumes ONTAP システムを迅速に導入するパッケージを1つ選択するか、\* 構成の変更\*をクリックします。

いずれかのパッケージを選択した場合は、ボリュームを指定してから、設定を確認して承認するだけで済 みます。

10. ライセンス:必要に応じてCloud Volumes ONTAP のバージョンを変更し、仮想マシンのタイプを選択し ます。

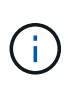

選択したバージョンで新しいリリース候補、一般提供、またはパッチリリースが利用可能 な場合、作業環境の作成時にシステムがそのバージョンに更新されます。たとえば、Cloud Volumes ONTAP 9.10.1と9.10.1 P4が利用可能になっていれば、更新が実行されます。たと えば、 9.6 から 9.7 への更新など、あるリリースから別のリリースへの更新は行われませ ん。

- 11. \* Azure Marketplaceからサブスクライブ\*:BlueXPでCloud Volumes ONTAP のプログラムによる導入を有 効にできなかった場合は、以下の手順に従ってください。
- 12. \* 基盤となるストレージリソース \* :初期アグリゲートの設定を選択します。ディスクタイプ、各ディス クのサイズ、 BLOB ストレージへのデータ階層化を有効にするかどうかを指定します。

次の点に注意してください。

◦ シンプルなプロビジョニングオプションを使用した場合、ディスクサイズは、初期アグリゲートのす べてのディスクと、BlueXPで作成される追加のアグリゲートのサイズです。Advanced Allocation オプ ションを使用すると、異なるディスクサイズを使用するアグリゲートを作成できます。

ディスク・サイズの選択については、を参照してください ["Azure](https://docs.netapp.com/us-en/bluexp-cloud-volumes-ontap/task-planning-your-config-azure.html#size-your-system-in-azure)[でシステムのサイズを設定します](https://docs.netapp.com/us-en/bluexp-cloud-volumes-ontap/task-planning-your-config-azure.html#size-your-system-in-azure)["](https://docs.netapp.com/us-en/bluexp-cloud-volumes-ontap/task-planning-your-config-azure.html#size-your-system-in-azure)。

- ボリュームを作成または編集するときに、特定のボリューム階層化ポリシーを選択できます。
- データの階層化を無効にすると、以降のアグリゲートで有効にすることができます。

["](https://docs.netapp.com/ja-jp/test/concept-data-tiering.html)[データ](https://docs.netapp.com/ja-jp/test/concept-data-tiering.html)[階層](https://docs.netapp.com/ja-jp/test/concept-data-tiering.html)[化](https://docs.netapp.com/ja-jp/test/concept-data-tiering.html)[の詳細については、こちらをご覧ください。](https://docs.netapp.com/ja-jp/test/concept-data-tiering.html)["](https://docs.netapp.com/ja-jp/test/concept-data-tiering.html)。

- 13. \*書き込み速度とWORM \*:
	- a. 必要に応じて、「標準」または「高速」の書き込み速度を選択します。

["](https://docs.netapp.com/ja-jp/test/concept-write-speed.html)[書](https://docs.netapp.com/ja-jp/test/concept-write-speed.html)[き](https://docs.netapp.com/ja-jp/test/concept-write-speed.html)[込](https://docs.netapp.com/ja-jp/test/concept-write-speed.html)[み](https://docs.netapp.com/ja-jp/test/concept-write-speed.html)[速度](https://docs.netapp.com/ja-jp/test/concept-write-speed.html)[の詳細については、こちらをご覧ください。](https://docs.netapp.com/ja-jp/test/concept-write-speed.html)["](https://docs.netapp.com/ja-jp/test/concept-write-speed.html)。

b. 必要に応じて、Write Once、Read Many(WORM)ストレージをアクティブにします。

このオプションは、特定のVMタイプに対してのみ使用できます。サポートされるVMタイプについて は、を参照してください ["HA](https://docs.netapp.com/us-en/cloud-volumes-ontap-relnotes/reference-configs-azure.html#ha-pairs)[ペ](https://docs.netapp.com/us-en/cloud-volumes-ontap-relnotes/reference-configs-azure.html#ha-pairs)[アのライセンスでサポートされる構成](https://docs.netapp.com/us-en/cloud-volumes-ontap-relnotes/reference-configs-azure.html#ha-pairs)["](https://docs.netapp.com/us-en/cloud-volumes-ontap-relnotes/reference-configs-azure.html#ha-pairs)。

Cloud Volumes ONTAP 9.7以前のバージョンでデータ階層化が有効になっている場合は、WORMを有 効にすることはできません。Cloud Volumes ONTAP 9.8へのリバートまたはダウングレード は、WORMと階層化を有効にしたあとはブロックされます。

["WORM](https://docs.netapp.com/ja-jp/test/concept-worm.html) [ストレージの詳細については、こちらをご覧ください。](https://docs.netapp.com/ja-jp/test/concept-worm.html)["](https://docs.netapp.com/ja-jp/test/concept-worm.html)。

- a. WORMストレージをアクティブ化する場合は、保持期間を選択します。
- 14. ストレージと**WORM**へのセキュアな通信:AzureストレージアカウントへのHTTPS接続を有効にするかど うかを選択し、必要に応じてWrite Once Read Many(WORM)ストレージをアクティブ化します。

HTTPS接続は、Cloud Volumes ONTAP 9.7のHAペアからAzureページBLOBストレージアカウントに確立 されます。このオプションを有効にすると、書き込みパフォーマンスに影響する可能性があります。作業 環境の作成後に設定を変更することはできません。

["WORM](https://docs.netapp.com/ja-jp/test/concept-worm.html) [ストレージの詳細については、こちらをご覧ください。](https://docs.netapp.com/ja-jp/test/concept-worm.html)["](https://docs.netapp.com/ja-jp/test/concept-worm.html)。

データの階層化が有効になっていると、 WORM を有効にできません。

["WORM](https://docs.netapp.com/ja-jp/test/concept-worm.html) [ストレージの詳細については、こちらをご覧ください。](https://docs.netapp.com/ja-jp/test/concept-worm.html)["](https://docs.netapp.com/ja-jp/test/concept-worm.html)。

15. \* ボリュームの作成 \* :新しいボリュームの詳細を入力するか、 \* スキップ \* をクリックします。

["](https://docs.netapp.com/ja-jp/test/concept-client-protocols.html)[サポートされるクライアントプロトコルおよびバージョンについて説明します](https://docs.netapp.com/ja-jp/test/concept-client-protocols.html)["](https://docs.netapp.com/ja-jp/test/concept-client-protocols.html)。

このページの一部のフィールドは、説明のために用意されています。次の表では、ガイダンスが必要なフ ィールドについて説明します。

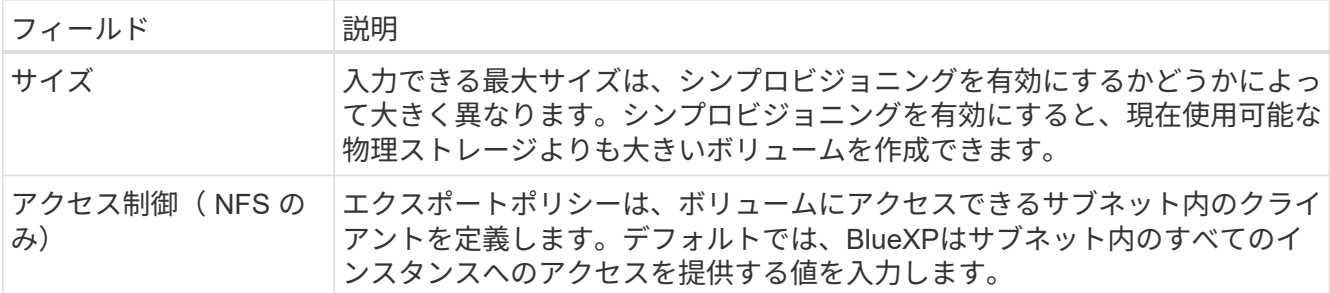

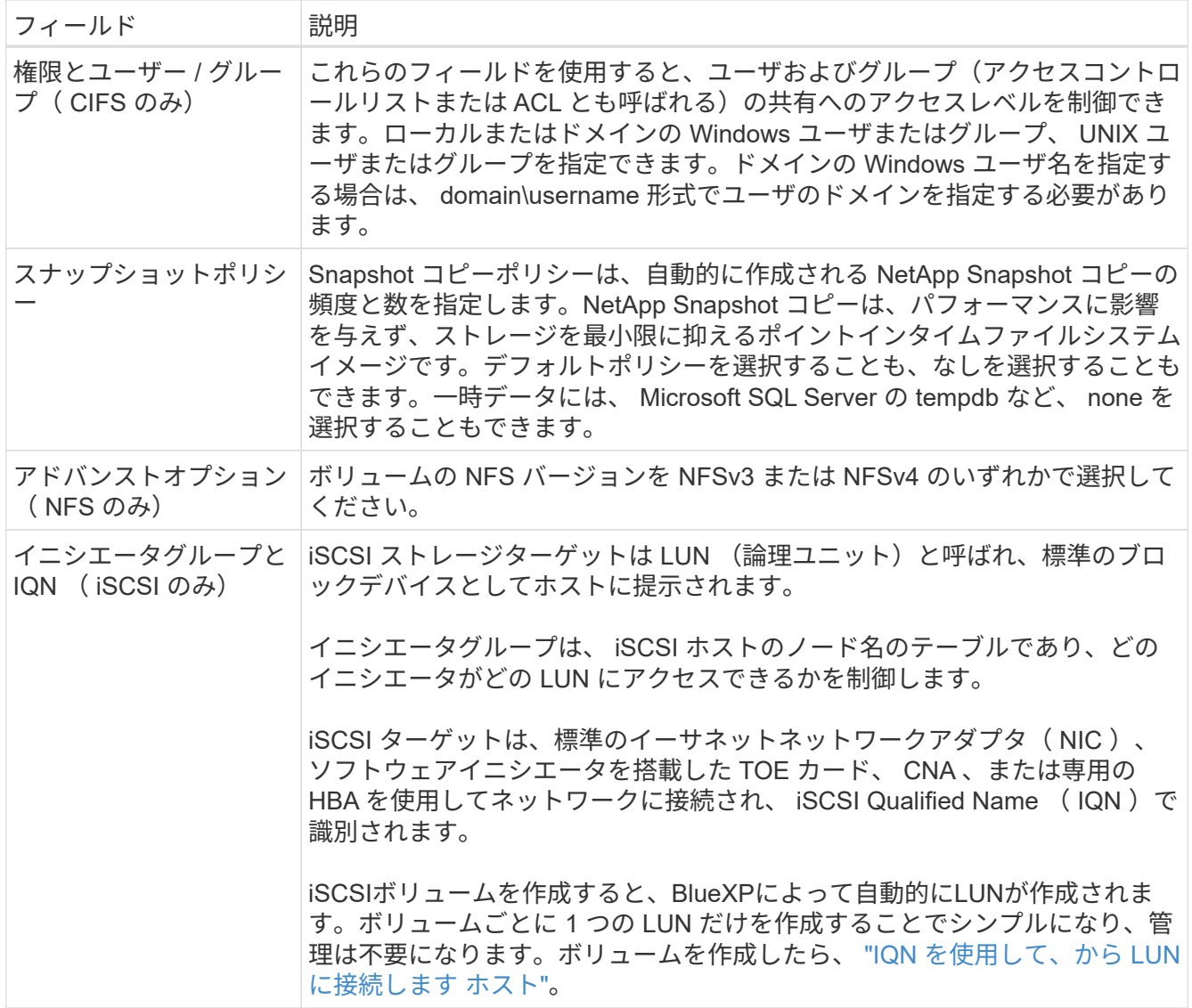

次の図は、 CIFS プロトコルの [Volume] ページの設定を示しています。

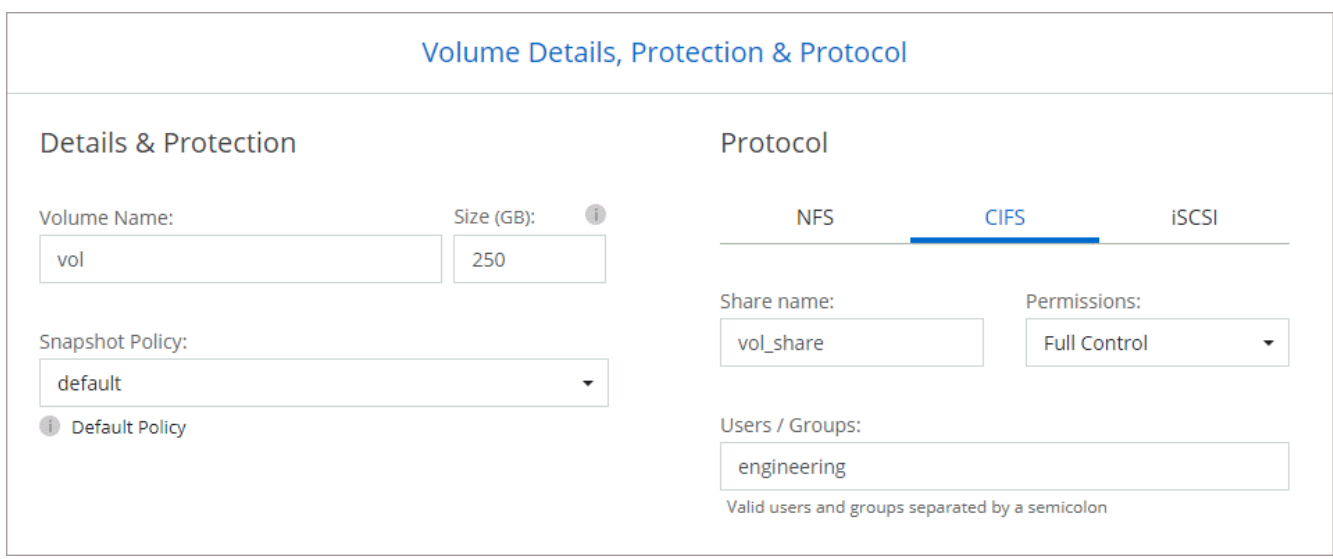

16. \* CIFS セットアップ \* : CIFS プロトコルを選択した場合は、 CIFS サーバをセットアップします。

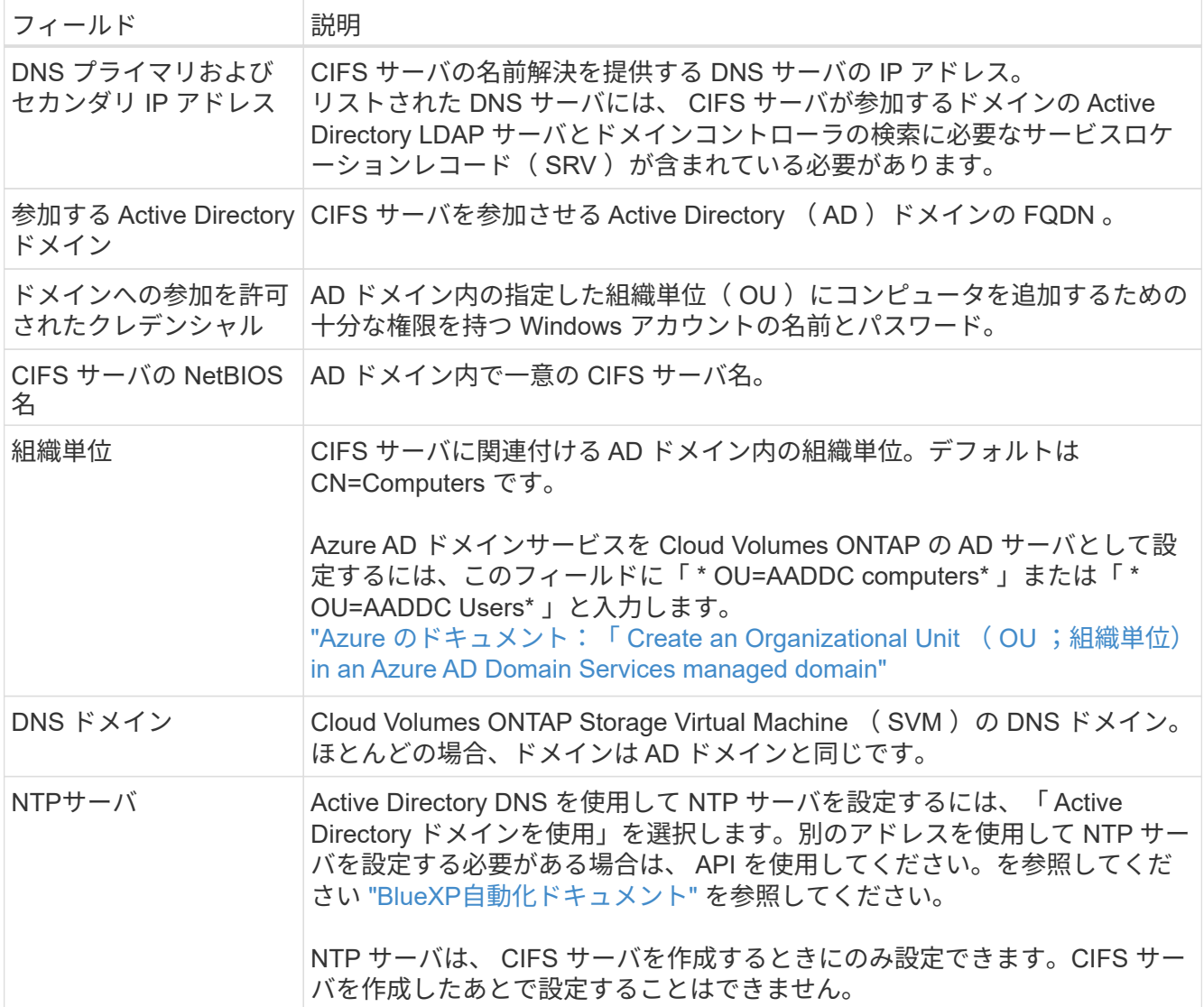

17. \* 使用状況プロファイル、ディスクタイプ、階層化ポリシー \* : Storage Efficiency 機能を有効にするかど うかを選択し、必要に応じてボリューム階層化ポリシーを変更します。

詳細については、を参照してください ["](https://docs.netapp.com/us-en/bluexp-cloud-volumes-ontap/task-planning-your-config-azure.html#choose-a-volume-usage-profile)[ボリュームの使用プロフ](https://docs.netapp.com/us-en/bluexp-cloud-volumes-ontap/task-planning-your-config-azure.html#choose-a-volume-usage-profile)[ァ](https://docs.netapp.com/us-en/bluexp-cloud-volumes-ontap/task-planning-your-config-azure.html#choose-a-volume-usage-profile)[イルを選択してください](https://docs.netapp.com/us-en/bluexp-cloud-volumes-ontap/task-planning-your-config-azure.html#choose-a-volume-usage-profile)["](https://docs.netapp.com/us-en/bluexp-cloud-volumes-ontap/task-planning-your-config-azure.html#choose-a-volume-usage-profile) および ["](https://docs.netapp.com/ja-jp/test/concept-data-tiering.html)[デー](https://docs.netapp.com/ja-jp/test/concept-data-tiering.html) [タ](https://docs.netapp.com/ja-jp/test/concept-data-tiering.html)[階層](https://docs.netapp.com/ja-jp/test/concept-data-tiering.html)[化](https://docs.netapp.com/ja-jp/test/concept-data-tiering.html)[の](https://docs.netapp.com/ja-jp/test/concept-data-tiering.html)[概](https://docs.netapp.com/ja-jp/test/concept-data-tiering.html)[要](https://docs.netapp.com/ja-jp/test/concept-data-tiering.html)["](https://docs.netapp.com/ja-jp/test/concept-data-tiering.html)。

- 18. \* レビューと承認 \*: 選択内容を確認して確認します。
	- a. 設定の詳細を確認します。
	- b. [詳細情報\*]をクリックして、BlueXPが購入するサポートとAzureリソースの詳細を確認します。
	- c. [\* I understand … \* (理解しています … \* ) ] チェックボックスを選択

d. [Go\*] をクリックします。

結果

BlueXPがCloud Volumes ONTAP システムを導入しましたタイムラインで進行状況を追跡できます。

Cloud Volumes ONTAP システムの導入で問題が発生した場合は、障害メッセージを確認してください。作業 環境を選択し、 \* 環境の再作成 \* をクリックすることもできます。

詳細については、を参照してください ["NetApp Cloud Volumes ONTAP](https://mysupport.netapp.com/site/products/all/details/cloud-volumes-ontap/guideme-tab) [のサポート](https://mysupport.netapp.com/site/products/all/details/cloud-volumes-ontap/guideme-tab)["](https://mysupport.netapp.com/site/products/all/details/cloud-volumes-ontap/guideme-tab)。

完了後

- CIFS 共有をプロビジョニングした場合は、ファイルとフォルダに対する権限をユーザまたはグループに 付与し、それらのユーザが共有にアクセスしてファイルを作成できることを確認します。
- ボリュームにクォータを適用する場合は、 System Manager または CLI を使用します。

クォータを使用すると、ユーザ、グループ、または qtree が使用するディスク・スペースとファイル数を 制限または追跡できます。

Copyright © 2024 NetApp, Inc. All Rights Reserved. Printed in the U.S.このドキュメントは著作権によって保 護されています。著作権所有者の書面による事前承諾がある場合を除き、画像媒体、電子媒体、および写真複 写、記録媒体、テープ媒体、電子検索システムへの組み込みを含む機械媒体など、いかなる形式および方法に よる複製も禁止します。

ネットアップの著作物から派生したソフトウェアは、次に示す使用許諾条項および免責条項の対象となりま す。

このソフトウェアは、ネットアップによって「現状のまま」提供されています。ネットアップは明示的な保 証、または商品性および特定目的に対する適合性の暗示的保証を含み、かつこれに限定されないいかなる暗示 的な保証も行いません。ネットアップは、代替品または代替サービスの調達、使用不能、データ損失、利益損 失、業務中断を含み、かつこれに限定されない、このソフトウェアの使用により生じたすべての直接的損害、 間接的損害、偶発的損害、特別損害、懲罰的損害、必然的損害の発生に対して、損失の発生の可能性が通知さ れていたとしても、その発生理由、根拠とする責任論、契約の有無、厳格責任、不法行為(過失またはそうで ない場合を含む)にかかわらず、一切の責任を負いません。

ネットアップは、ここに記載されているすべての製品に対する変更を随時、予告なく行う権利を保有します。 ネットアップによる明示的な書面による合意がある場合を除き、ここに記載されている製品の使用により生じ る責任および義務に対して、ネットアップは責任を負いません。この製品の使用または購入は、ネットアップ の特許権、商標権、または他の知的所有権に基づくライセンスの供与とはみなされません。

このマニュアルに記載されている製品は、1つ以上の米国特許、その他の国の特許、および出願中の特許によ って保護されている場合があります。

権利の制限について:政府による使用、複製、開示は、DFARS 252.227-7013(2014年2月)およびFAR 5252.227-19(2007年12月)のRights in Technical Data -Noncommercial Items(技術データ - 非商用品目に関 する諸権利)条項の(b)(3)項、に規定された制限が適用されます。

本書に含まれるデータは商用製品および / または商用サービス(FAR 2.101の定義に基づく)に関係し、デー タの所有権はNetApp, Inc.にあります。本契約に基づき提供されるすべてのネットアップの技術データおよび コンピュータ ソフトウェアは、商用目的であり、私費のみで開発されたものです。米国政府は本データに対 し、非独占的かつ移転およびサブライセンス不可で、全世界を対象とする取り消し不能の制限付き使用権を有 し、本データの提供の根拠となった米国政府契約に関連し、当該契約の裏付けとする場合にのみ本データを使 用できます。前述の場合を除き、NetApp, Inc.の書面による許可を事前に得ることなく、本データを使用、開 示、転載、改変するほか、上演または展示することはできません。国防総省にかかる米国政府のデータ使用権 については、DFARS 252.227-7015(b)項(2014年2月)で定められた権利のみが認められます。

#### 商標に関する情報

NetApp、NetAppのロゴ、<http://www.netapp.com/TM>に記載されているマークは、NetApp, Inc.の商標です。そ の他の会社名と製品名は、それを所有する各社の商標である場合があります。